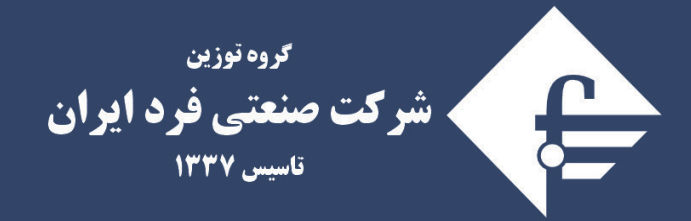

**متخصص در طراحی و تولید انواع باسکول جاده ای، ابزار دقیق** و سیستسم های هسوشمنسد حسوزه حمل و نقبل (ITS)

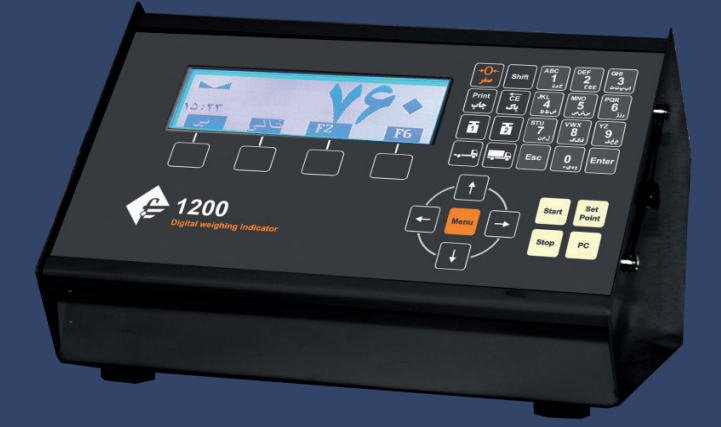

راهنماي كاربري نشاندهنده الكترونيكي 1200 www.fardiran.com

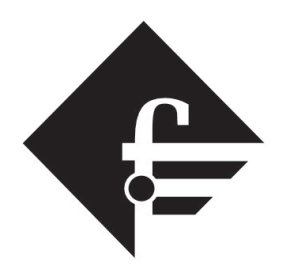

گروه توزین شركت صنعتي فرد ايران تاسیس ۱۳۳۷

راهنمایکاربری

# نشاندهنده الكترونيكي

# 1200

ویرایش ۰۱/۰۴/۰۱/۱۴۰۱ ورژن ۶۲۲-۴۵۰۶۲

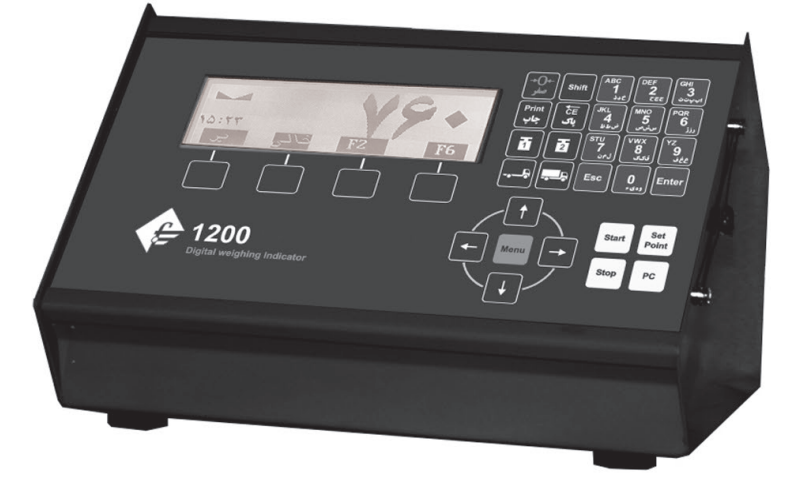

 $\mathbf{r}$ 

فهرست

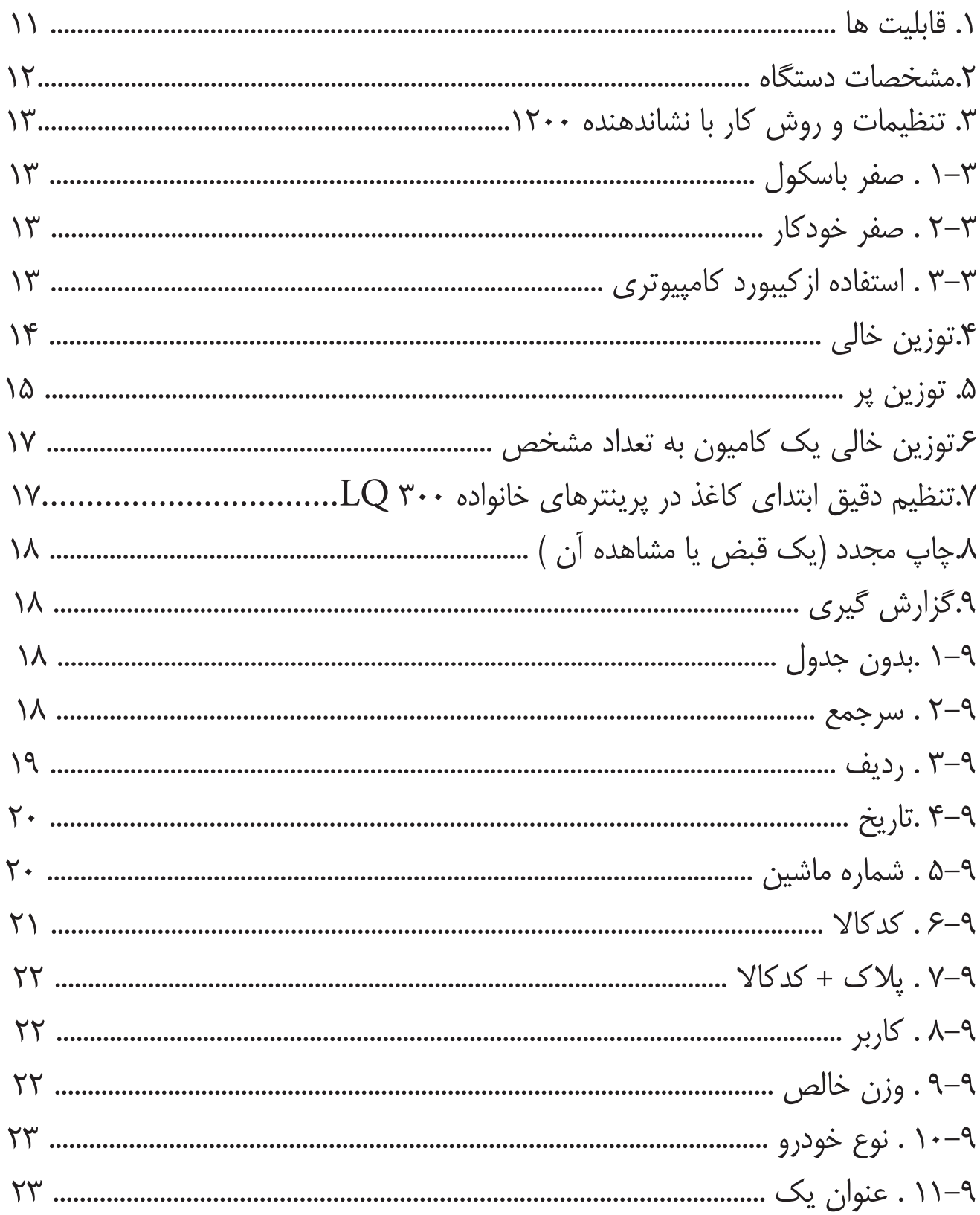

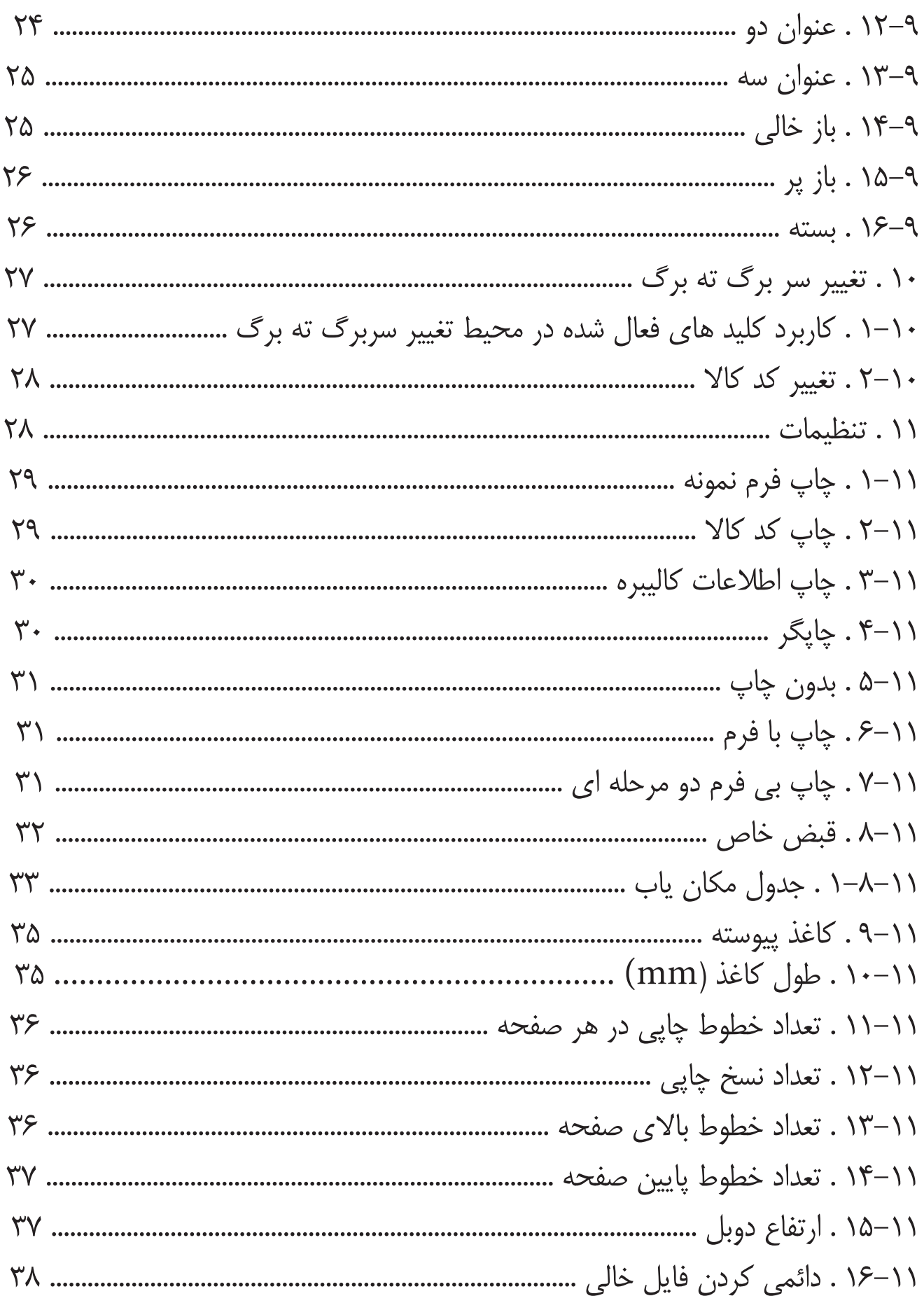

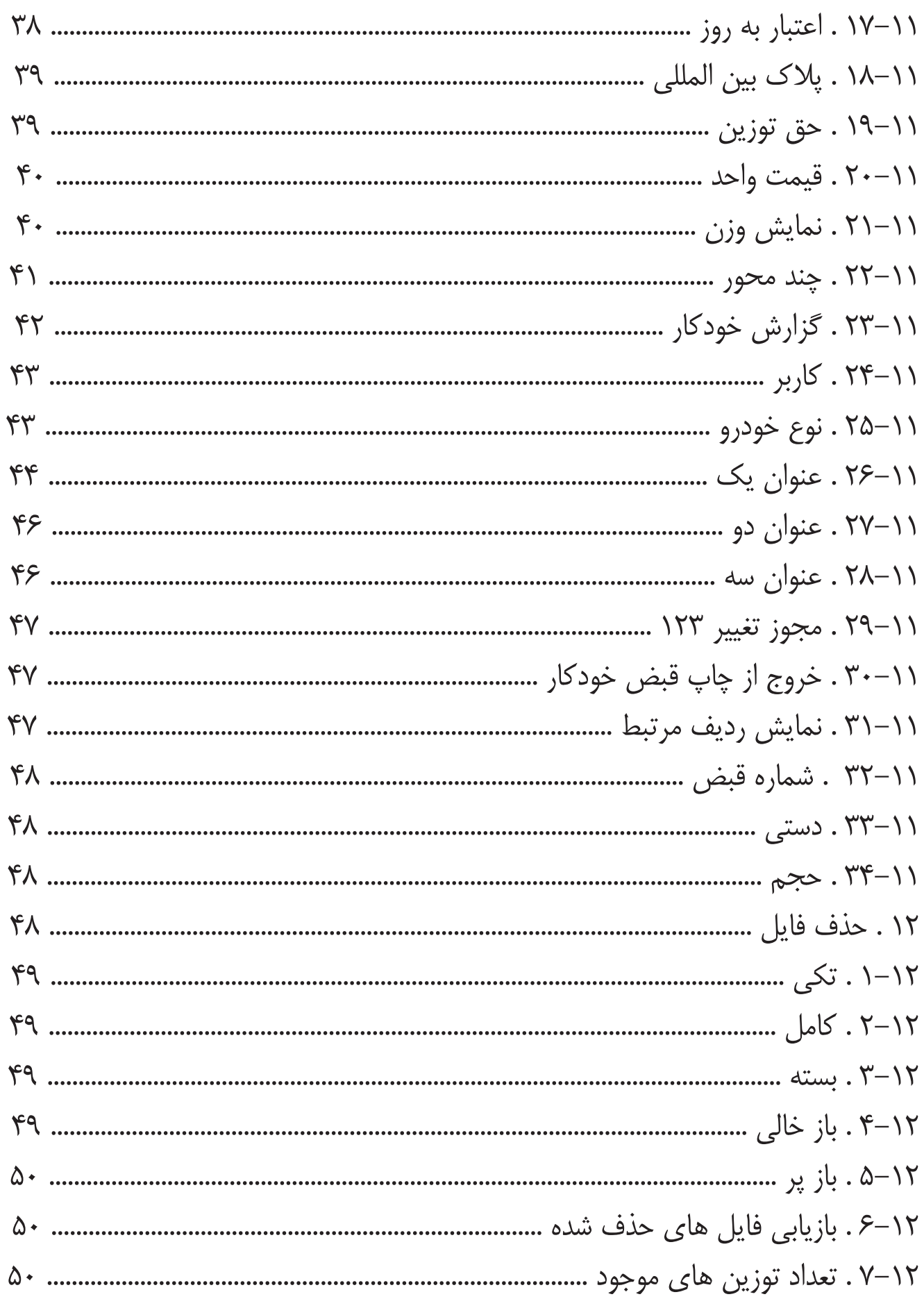

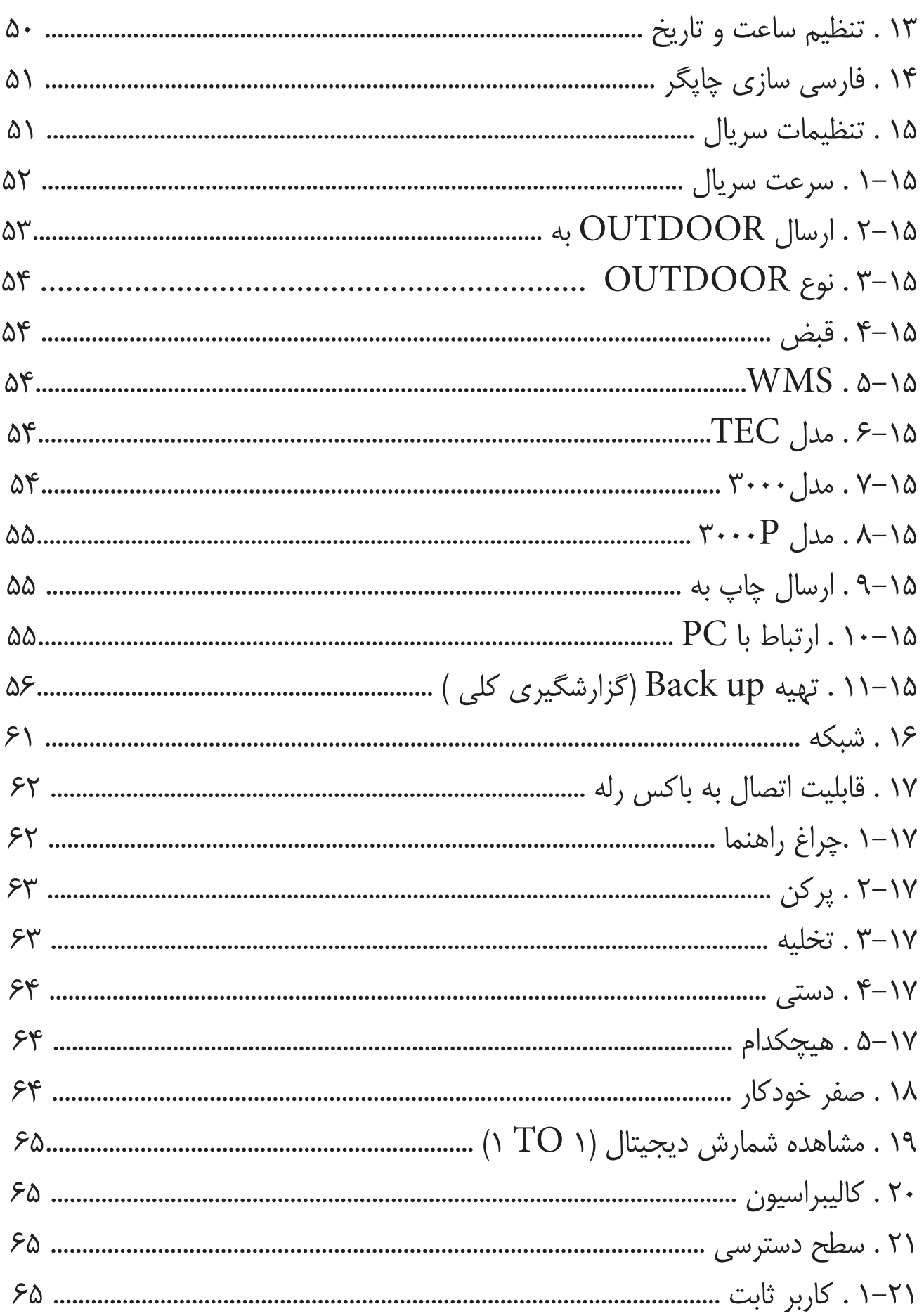

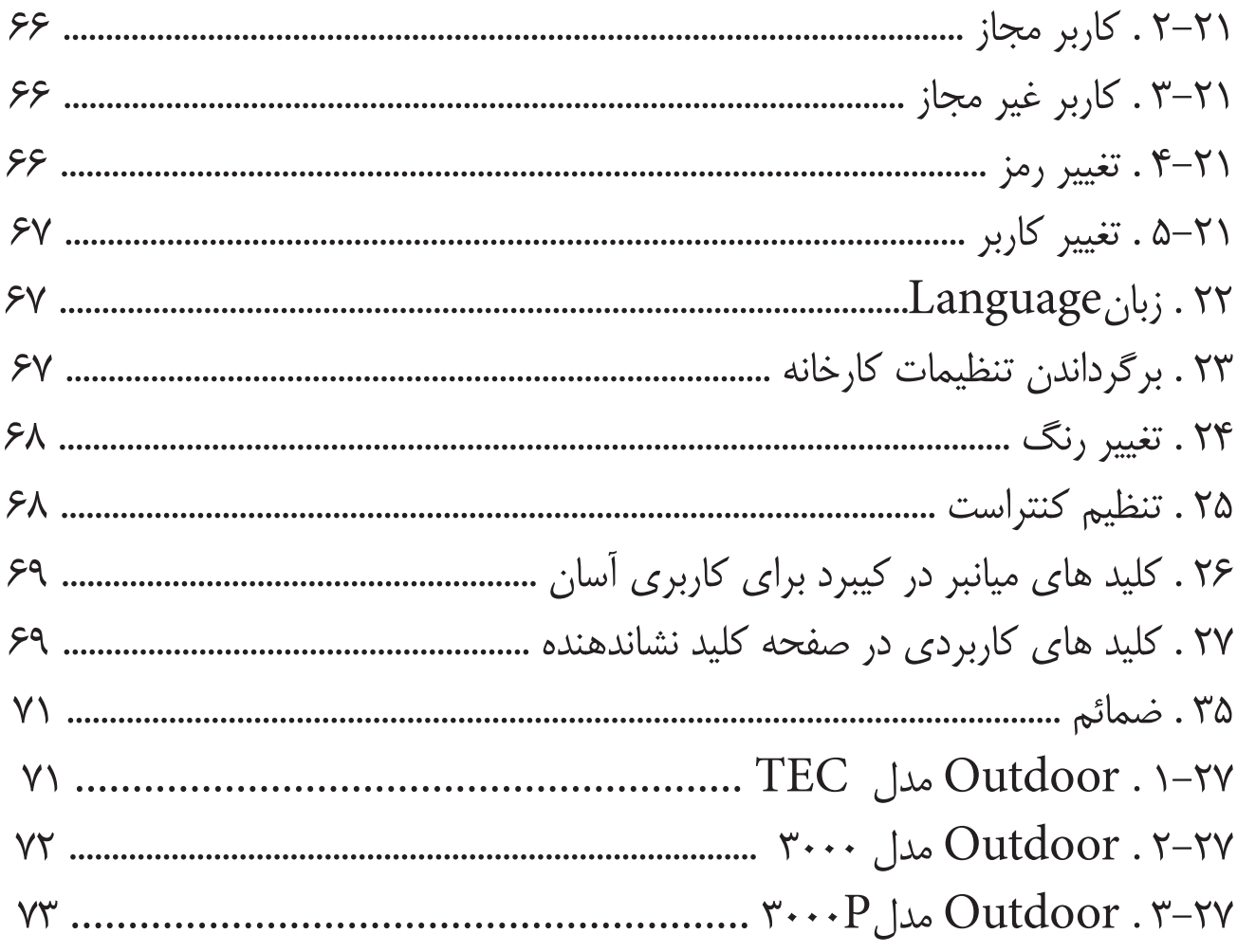

# **خریدار گرامی :**

» حسن سلیقه شما را در انتخاب این محصول ارج می نهیم «

مفتخریم که از ترکیب تکنولوژي، مهارت و تخصص توانسته ایم محصولی با کیفیت مطلوب به شما ارائه دهیم. دفترچه راهنما محصول جزئی از اسناد محصول شما می باشد. لطفاً در هنگام خریداری، دفترچه راهنما را به دقت مطالعه فرمائید تا با کلیه قابلیتهای محصول و مقررات گارانتی آشنا شوید. انجام خدمات گارانتی منوط به رعایت مقررات گارانتی )مقررات پیش بینی

شده در این دفترچه(می باشد.

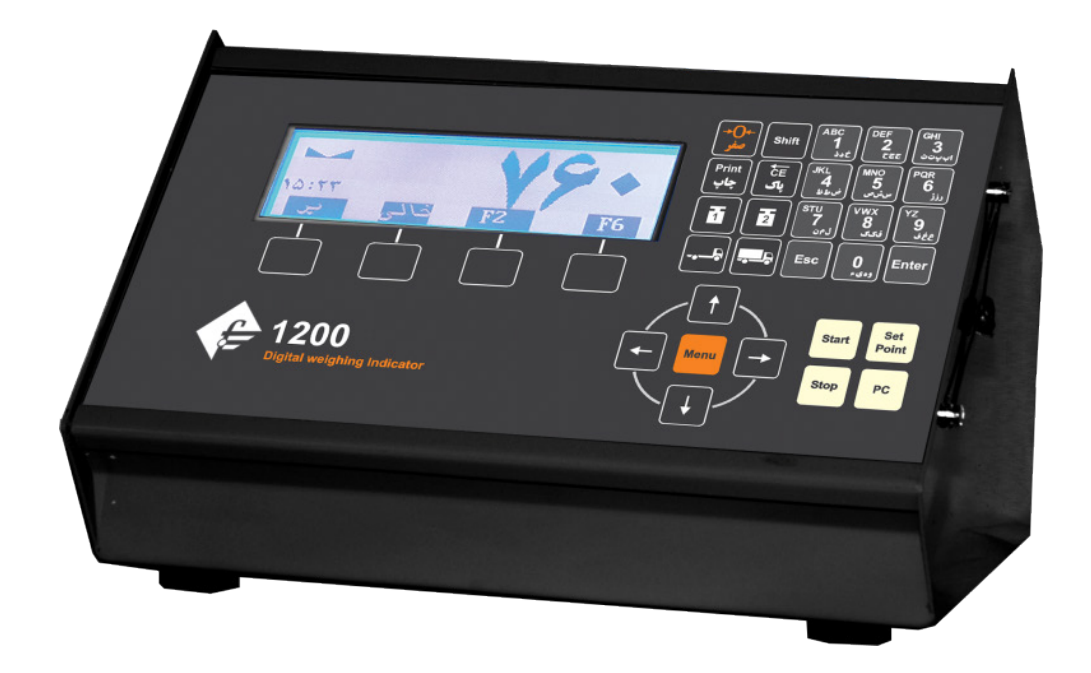

# **فرد ایران**

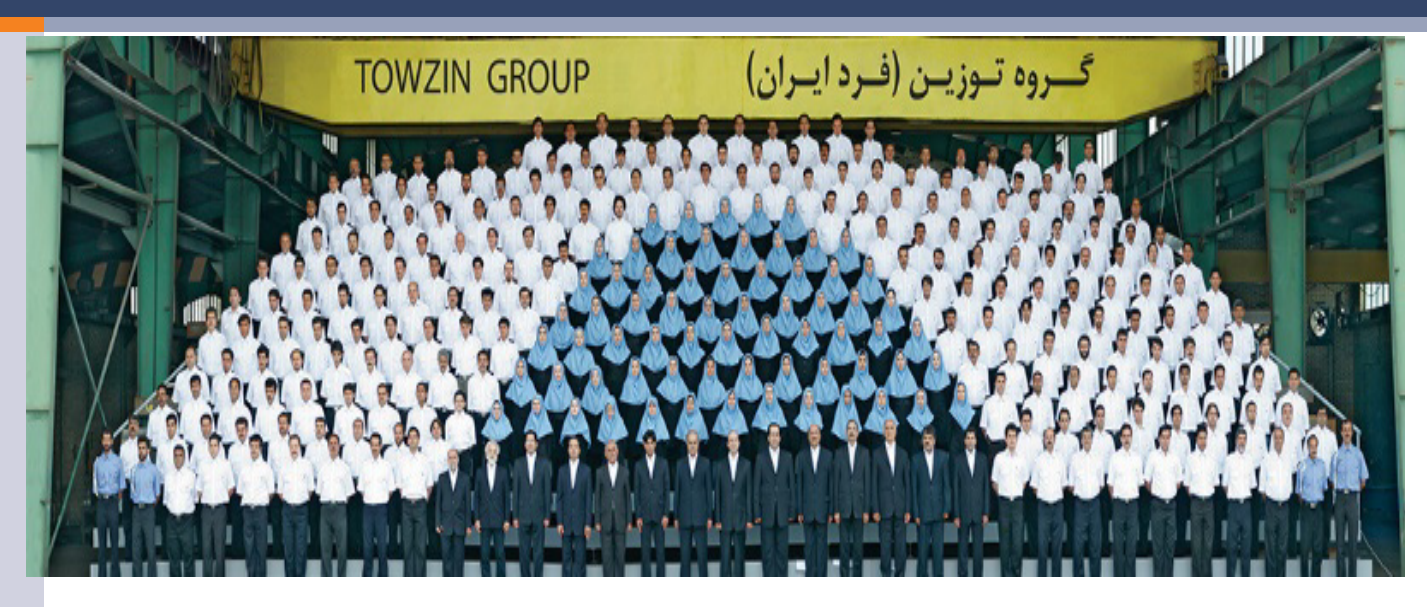

شـرکت صنعتـی فـرد ایـران بعنـوان اولیـن تولیدکننـده باسـکول و سیسـتم هاي توزیـن در ایـران فعالیـت خـود را از سـال 1337 در رابطـه بـا تولیـد انـواع باسـکول و سیسـتم هـاي توزیـن آغـاز نمـود. کیفیـت، دقـت وحساسـیت سیسـتم هـاي توزیــن تولیــدی باعــث گردیــد کــه بخــش عمــده ای از بــازار در طــی قریــب به ۶۰ سـال بـه ایـن واحـد تولیـدي اختصـاص یابـد. واحدهـاي تولیدي ایـن گـروه در 4 کارخانـه بـا بیـش از 55000 متـر مربـع بزرگترین کارخانجات سـازنده سیسـتم هاي توزیـن در سـطح کشـور، منطقـه و حتـی برخـی از کشـورهاي اروپای ی مشـتمل بـر سـالن هـاي تولیـد، انبارهـاي متنـوع مـواد و کاال و همچنیـن سـاختمان هاي اداري در شـهرك صنعتـی امیرکبیـر کاشـان اسـتقرار یافتـه اسـت. در حـال حاضر شـرکت صنعتـی فـرد ایـران در زمینـه طراحـی و تولیـد انواع باسـکول جـاده اي و سیسـتم هـاي متنـوع توزیـن صنعتـی ITS و الکترونیکی، ابـزار دقیـق و و پروژه هـاي خـاص و منحصـر بفـرد اقـدام بـه فعالیـت مـی نمایـد. امیـد آن داریـم که بـا لحـاظ اسـتاندارد هـاي ملـی و بیـن المللی و بهـره منـدي از خالقیـت و ابتکار نیروهـاي متعهـد علمـی و اسـتفاده از تجربیـات فنـی و حرفـه اي پرسـنل در زمـره 10 شـرکت برتـر جهـان در حـوزه ابـزار دقیـق قـرار بگیریـم. تنـوع محصـوالت ایـن شـرکت، امـکان پاسـخگوئی بـه نیـاز مصـرف کنندگان مختلـف از هـر صنـف کـه بـه نوعـی بـا امـر توزیـن سـر و کار دارنـد را فراهـم کـرده اسـت .

# **زمینه هاي فعالیت :**

1 ( باسکول هاي سنگین در ظرفیت 5 الی 200 تن مخصوص توزین نیسان ، خاور ، کامیونت، کامیون و تریلی . ) تمام الکترونیکی ، نیم الکترونیکی و مکانیکی ( در انواع بتن فلزي پیش ساخته ، بتن فلزي )نیم بتن( و تمام فلزي. 2 ( باسکول هاي نیمه سنگین و انواع باسکولت هاي سبک در ظرفیت 100 الی 10.000کیلوگرم . 3 ( تبدیل انواع باسکولهاي سنگین مکانیکی به سیستمهاي نیم الکترونیک و تمام الکترونیک . 4 ( سیستم هاي توزین آویز . 5 ( سیستم هاي قطار کش ) توزین واگن هاي قطار ( استاتیک ، دینامیک و استاتیک ، دینامیک ، طراحی و ساخت انواع نشاندهنده الکترونیکی . 6 ( طراحی و ساخت انواع سیستمهاي توزین سفارشی 7 ( طراحی و تولید انواع سیستم هاي توزین هوشمند جاده اي و ریلی )ITS)

 **الزم بذکر است : فروش، توزیع و خدمات پس از فروش محصوالت این شرکت، توسط نمایندگی هاي مجاز شرکت در سراسر کشور صورت می گیرد.** **قابلیتهاي نشاندهنده 1200 ) در یک نگاه(**

ه قابليت اتصال به كامپيوتر و استفاده از نرم افزار هاي پيشرفته طراحيشده جهتاستفادهدرمحيطهايصنعتيوتجاري وارايي 3.000.000 حافظه توزين قابل افزايش به حافظه نامحدود با تغيير كارت حافظه  $\bullet$  حافظهدستگاهباكارتSD/Micro و 255 حافظه مستقيم جهت نام كالا • قابليـــت كنترل رله هاي خروجي جهت چراغ هاي راهنمـــا ، گيت هاي ورودي و خروجي و .... (مطابق بادرخواست مشتري) ه قابليت طراحي و چاپ قبض توزين مطابق با درخواســت مشتري شامل تاريخ، ساعت، شماره ماشين،كاال،قيمت،مبدا،مقصدو .... داراي دقت داخلي  $24$  بيتي (بيش از 16 ميليون قسمت ويک ميليون قسمت قابل نمايش) قابليتتنظيمكنتراستتوسطمشتري قابليت نمايش  $6$  رقم وزن  $\bullet$  رمزعبوربرايايجادسطوحدسترسيمتفاوت )كاربريهايسطحپايينتا باال( ه امكان ثبت اطلاعات براي صدور قبض دستي (وزن خالي دستي) امكاناتگزارشگيريكاملبر حسب : تاريخ،رديف، شماره خودرو،كدكاال،كاربر، نوع خودرو، عناوين 1 و 2 و 3 و .... قابل تغيير توسط اپراتور داراي قابليت خروجي استاندارد (4 تا 20 ميلي آمپر ) جهت استفاده در اتوماسيون هاي صنعتي  $\bullet$  $(FS +)$  Full Scale : F.S %0.0002 بيتي) با ميزان خطي  $(FS +)$  Full Scale : F.S %0.0002 سرعتباالينمونهبرداري )10Sec/Sample) ● خطي بودن در گستره وزني وسيع

#### **مشخصات فنی :**

**0** صفحه نمايش :

نمايشگر LCD با ابعاد 132\*39 و تعداد 64\*240 پيكسل و شفافيت و كنتراست بالا

تغذيه : 12 ولت DC، 500 ميلي آمپر  $\bullet$ 

و صفحه كليد (keypad): داراي زبان فارسي و انگليسي با كليه حروف الفبا و داراي 29 كليد

از نوع لمسي با كاركرد آسان و سريع

خروجيها :

پورتسريال232RS

پورت چاپگر پارالل (25 پين)

پورت 2/PS جهت اتصال به كيبورد كامپيوتري

#### **تنظيمات و روش كار با نشاندهنده** 1200 **.3 تنظيمات و روش كار با نشاندهنده 1200 , Series1200**

# **.3-1 صفر باسكول**

در ابتدا مي بايست قبل از انجام عمليات توزين با فشار كليد صفر (٠) وزن باسكول را در محدوده مجاز صفر كنيم.

# **.3-2 صفر خودكار**

براي اينكه به هنگام روشن شدن دستگاه، صفر به طور خودكار نمايش داده شود، كليد (Menu (را بزنيد سپس با استفاده از كليد هاي مكان نما گزينه 3 (صفر خودكار) را (Enter (كرده سپس با استفاده از كليد هاي مكان نما بله يا خير را انتخاب نموده و جهت تاييد كليد(Enter (و براي انصراف كليد (Esc (را بزنيد.

#### **.3-3 استفاده ازكيبورد كامپيوتري**

با اتصال كيبورد كامپيوتري به ورودي مربوطه (/٢PS (در پشت نشاندهنده ميتوانيد بطور همزمان از كيبورد كامپيوتري و صفحه كي پد نمايشگر استفاده نماييد. كليد هاي معادل در  $|\hspace{0.8cm}| \hspace{0.8cm}$ معادل كليد كيبرد مي باشد.

.در سيستم هاي توزين مخزن در صورت نياز گزينه خير انتخاب شود.

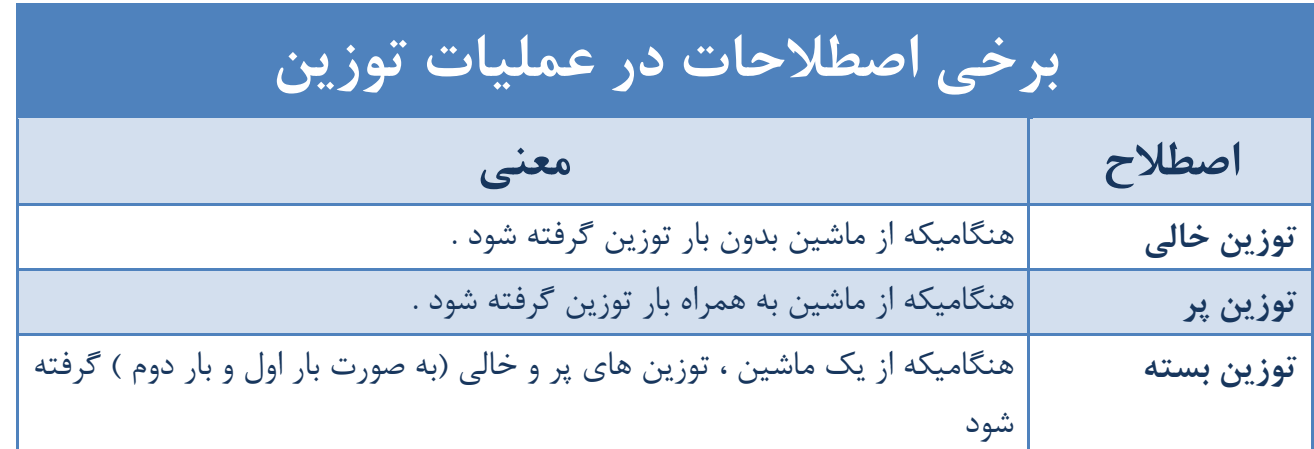

#### **.4توزین خالی**

 براي شروع توزين ؛ قبل از آمدن ماشين بر روي صفحه نمايش، از خالي بودن كفه و صفر بودن آن مطمئن شويد

1\_حال پس از مستقر شدن كامل ماشين بر روي كفه ، كليد را بر روي صفحه نمايش و يا كليد را بر روي صفحه كيبرد فشار دهيد. **8F**

2\_ پنج رقم شماره پلاك را وارد كنيد .

3\_ حرف وسط شماره پلاك را بوسيله صفحه كليد نشاندهنده و يا براي راحتي بيشتر بوسيله كيبرد وارد كنيد .

4\_ كد دو رقمي شهر را وارد كنيد.

 در اين حالت شماره پلاك وارد شده بر روي صفحه نمايش به طور كامل مشاهده مي شود كه در صورت تائيد .<br>كليد <mark>را بن بزنيد .</mark>

5\_ در اين قسمت بايد مشخص كنيد توزيني كه در حال انجام آن هستيد براي بار اول انجام مي شود يا خير كه اين 1" پرسيده مي شود كه با كليد هاي و و يا بوسيله �� 2 �� پرسش بر روي صفحه نمايش به صورت "? هاي (ABC)<br>كليد هاي مسلم ال <mark>2001 و عقف</mark> و يا اگر از صفحه كيبرد استفاده مي كنيد با استفاده از كليد هاي مشخص كنيد. **١ ٢**

6\_ در اين حالت مجدداً وزن در حال توزين نمايش داده مي شود و عبارت "آماده" بر روي صفحه نمايش و در قسمت چپ آن نشان داده مي شود كه در صورت تائيد كليد را بزنيد . حال پس از شنيدن صداي تائيد از نشاندهنده ،اطلاعات توزين ثبت شده بر روى صفحه نمايش نشان داده مى شود و كليد مه | چاپ ؟ | در پائين صفحه نمايش فعال مي شود.

در صورت تمايل به چاپ كليد | <sub>چاپ</sub> ؟ | را فشار دهيد در غير اينصورت ، اطلاعات فقط در حافظه ذخيره مي شود.

#### **.5 توزين پر**

 براي شروع توزين ؛ قبل از آمدن ماشين بر روي صفحه نمايش، از خالي بودن كفه و صفر بودن آن مطمئن شويد 1\_حال پس از مستقر شدن كامل ماشين بر روي كفه ، كليد را بر روي صفحه نمايش و يا كليد را **7F** بر روي صفحه كيبرد فشار دهيد. 2\_ پنج رقم شماره پلاك را وارد كنيد . 3\_ حرف وسط شماره پلاك را بوسيله صفحه كليد نشاندهنده و يا براي راحتي بيشتر بوسيله كيبرد وارد . كنيد 4\_ كد دو رقمي شهر را وارد كنيد. در اين حالت شماره پلاك وارد شده بر روي صفحه نمايش به طور كامل مشاهده مي شود كه در صورت تائيد Enter<br>كليد را بزنيد 5\_ حال كد كالاي مورد نظر را وارد نمائيد "عددي بين 1 تا 192 "( ميتوانيد براي ديدن نام كالاهاي قبلي از كليد و براي ديدن نام كالاهاي بعدي از كليد و براي جابجايي سريعتر (10 تايي) از كليدهاي ( يا استفاده نماييد) و براي تائيد كليد را بزنيد . 6 \_ در اين قسمت بايد مشخص كنيد توزيني كه در حال انجام آن هستيد براي بار اول انجام مي شود يا خير كه اين 1" پرسيده مي شود كه با كليد هاي و و يا بوسيله �� 2 �� پرسش بر روي صفحه نمايش به صورت "? معهم الم عليه صفحه كيبرد استفاده مي كنيد با استفاده از كليد هاي<br>كليد هاي <mark>ر</mark>عنف و <sub>ي</sub>ا آگر از صفحه كيبرد استفاده مي كنيد با استفاده از كليد هاي را مشخص كنيد. **١ ٢**

در صورتي كه در تنظيمات چاپ: حق توزين، نوع خودرو، قيمت واحد يا هر كدام از عناوين دلخواه انتخاب شده باشد، گزينه مربوطه پرسيده ميشود و كاربر بايد عبارات مورد نظررا وارد كرده و را بزند. (درصورت نياز به اطلاعات بيشتر درمورد نحوه تايپ حروف فارسي و لاتين به قسمت "1\_ 3 كاربرد كليد هاي فعال شده در محيط تغيير سربرگ ته برگ" در همين دفترچه راهنما مراجعه نماييد).

7\_ در اين حالت مجدداً وزن در حال توزين نمايش داده مي شود و عبارت "آماده" بر روي صفحه نمايش و در قسمت چپ آن نشان داده مي شود كه در صورت تائيد كليد را بزنيد . حال پس از شنيدن صداي تائيد از نشاندهنده ، 'طلاعات توزين ثبت شده بر روى صفحه نمايش نشان داده مى شود و كليد | چاپ ؟ |در پائين صفحه نمايش فعال مي شود.

در صورت تمايل به چاپ كليد | چاپ |را فشار دهيد در غير اينصورت ، اطلاعات فقط در حافظه ذخيره مي شود .

- **براي سريع تر شدن كار توزين مي توانيد مشخصات وسيله نقليه را قبل يا حين ورود بر روي باسكول وارد كنيد بعد از قرار گرفتن وسيله نقليه <sup>و</sup> ثابت شدن آن روي باسكول كليد را جهت توزين بزنيد.**
- در توزين بار دوم(توزينجهت خالص گيري)، نام خودرو پرسيده نميشود، اين بدين معناست كه نوع خودرو فقط در توزين بار اول پرسيده ميشود.
- . در صورتي كه در حين كار چاپگر به هر دليل دچار اشكال شد و چاپگر را خاموش و روشن نموديد ميتوانيد جهت فارسي سازي مجدد چاپگر و چاپ قبض مربوطه كليد را بر روي صفحه كيبرد فشار دهيد. **4F** بعد از انجام توزين اطلاعات توزين مربوطه برروي *LCD* نمايش داده ميشود. در سمت راست ساعت حرف **پ**نشانگر توزين **پر**<sup>و</sup> حرف **خ**نشانگر توزين **خالي** است. در سمت راست شماره رديف درصورتي كه حرف **<sup>ب</sup>**ديده شود نشانگر **بسته** بودن فايل توزين مربوطه ميباشد. اگر حرف **ش**ديده شود نشانگر بسته بودن فايل توسط **شبكه** توزين ميباشد. همچنين در صورت روشن بودن عناوين دلخواه مانند حق توزين يا نام راننده (عنوان سه) كد آنها نيز نمايش داده ميشود.

# **.6توزين خالي يك كاميون به تعداد مشخص**

كليد  $\left\lfloor \frac{\textsf{F6}}{2} \right\rfloor$ را بزنيد حال تعداد كپي را وارد نماييد (عددي بين ٢ تا ١٠٠) سپس كليد  $\left\lfloor \frac{\textsf{F6}}{2} \right\rfloor$ را بزنيد و در غير اين صورت كليد <mark>لـ Esc را جهت انصراف بزنيد. سپس پلاک وسيله نقليه را وارد نماييد. كليد للـ Enter را بزنيد تا عبارت آماده</mark> توزين در پايين صفحه ديده شود. بعد از قرار گرفتن وسيله نقليه روي باسكول و ثابت شدن وزن كليد ملطف ازا جهت ثبت توزين بزنيد.

 براي استفاده از توزين خالي يك كاميون به تعداد مشخص بايستي گزينه دائمي كردن فايل خالي غير فعال باشد.

#### **.7تنظيم دقيق ابتداي كاغذ در پرينترهاي خانواده ٣٠٠LQ**

در صورتي كه در قبض چاپي شما اطلاعات پرشده كمتر از يك خط بالاتر يا پايين تر چاپ شده است؛ ابتدا يك قبض داخل چاپگر قرار دهيد و كليد Pause روي چاپگر را 3 ثانيه نگهداريد تا چاپگر بوق بزند سپس رها كنيد. حال با كليدهاي يا ( ADJUST MICRO ( روي چاپگر كه همان FF/LF و EJECT/LOAD ميباشد ميزان بالا يا پائين بودن ابتداي كاغذ را روي چاپگر تنظيم كنيد(با چند بار زدن كليد) سپس يكبار ديگر كليد Pause را بزنيد تا تغييرات ثبت شود. (اين كار فقط يكبار براي هميشه كافي است و نياز به تكرار اين كار نداريد). در صورتي كه چاپ بيش تر از يك خط بالاتر ياپايين تر باشد مي توانيد از منوي چاپ از تعداد خطوط بالاي صفحه استفاده نماييد و اگر تعداد نسخ چاپي زير هم بيش از يك ميباشد، براي تنظيم دقيق قبض دوم از منوي چاپ از گزينه تعداد خطوط پايين صفحه استفاده نماييد.

#### **.8چاپ مجدد(يك قبض يا مشاهده آن )**

براي اين كار ابتدا كليد و يا كليد صفحه كليد را زده و اولين گزينه "چاپ مجدد" را انتخاب كرده **12F** و را بزنيد و شماره رديف مورد نظر را وارد كنيد .

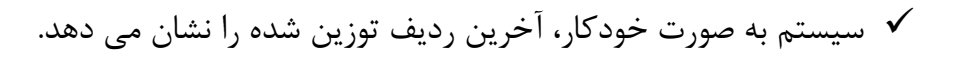

پس از وارد كردن رديف مورد نظر براي تائيد، كليد را بزنيد . در اين حالت تمامي اطلاعات توزين مربوطه نمايان مي شود .

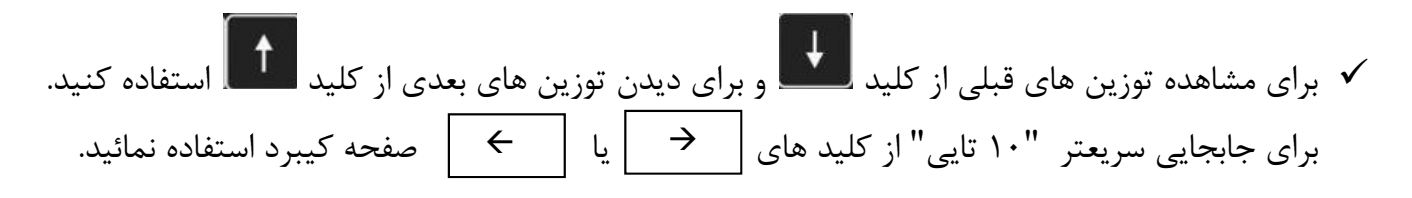

# **.9گزارش گيري**

براي انجام گزارش گيري ابتدا كليد و يا كليد صفحه كيبرد را زده و با فشردن كليد گزينه **12F** گزارش گيري را انتخاب كنيد . پس از وارد شدن به اين قسمت، نوع گزارش گيري خود را انتخاب كنيد .

# **.9-1بدون جدول** پس از زدن كليد M<sup>enu</sup> و يا كليد <mark>لـ F12 ل</mark>ـ صفحه كليد و انتخاب گزينه گزارش گيرى، كليد <mark>لمن</mark>د "بدون جدول" را انتخاب كنيد و با زدن كليد **يا إيل إيمان** بله يا خير را انتخاب نموده.و براي تائيد كليد <mark>لتعلي</mark>ق را بزنيد . در صورت فعال بودن ( انتخاب بله ) ، گزارش ها بدون جدول و خلاصه تر چاپ مي گردد. در غير اينصورت كامل و با جدول چاپ خواهد شد.

# **9-2 . سرجمع**

 در صورت فعال بودن اين گزينه ( انتخاب بله ) ، تنها جمع وزن خالص گزارش گيري ها بهمراه تعداد فايلهاي مربوطه چاپ مي گردد ، در غير اينصورت گزارش گيري ها كامل چاپ خواهد شد .

**.9-3 رديف**

وس از در نقليد و انتخاب گزينه گزارش گيري، كليد ا<sup>بيده</sup> ",ديف",ا<br>صفحه كليد و انتخاب گزينه گزارش گيري، كليد ا<sup>بيده</sup> ",ديف",ا انتخاب كنيد و يا به وسيله كليد هاي مكان نما يا بر روي اين گزينه آمده و براي تائيد كليد را بزنيد . در اين حالت تعداد كل توزين هاي موجود در حافظه نمايش داده مي شود. در صورت گزارش گيري از كليه رديف ها، كافي ست كليد را براي تائيد بزنيد . یس از زدن کلید Menu د <mark>Menu د F12</mark>

در صورتي كه بخواهيد از تعداد رديف مشخصي گزارش گيري انجام دهيد، شماره رديف شروع را وارد كنيد. به عنوان مثال اگر كل توزين هاي موجود 300 توزين بود و شما از رديف 220 تا 300 را براي گزارش گيري نياز داشتيد، شماره رديف شروع را 220 وارد كنيد و براي تائيد كليد را بزنيد. در اين حالت كليد در زير صفحه نشاندهنده فعال مي شود كه در صورت تمايل به چاپ مي توانيد اين كليد را انتخاب كنيد. چاپ

 تعداد خطوط چاپي در هر صفحه در منو تنظيمات چاپ قابل تغيير ميباشد و براي چاپگرهاي خانواده 300LQ براي كاغذ 4A ، حداكثر عدد 66 مناسب ميباشد و براي چاپگر ليزري براي كاغذ 4A حداكثر عدد 42 و درصورت فعال بودن امكانات خاص مثل قيمت واحد و حق توزين، نشاندهنده بطور خودكار چاپ را به صورت عرضي انجام ميدهد و حداكثر عدد 31 مناسب ميباشد. در صورت كوچكتر بودن كاغذ از اندازه ياد شده ميتوانيد عدد كمتري را وارد نماييد.

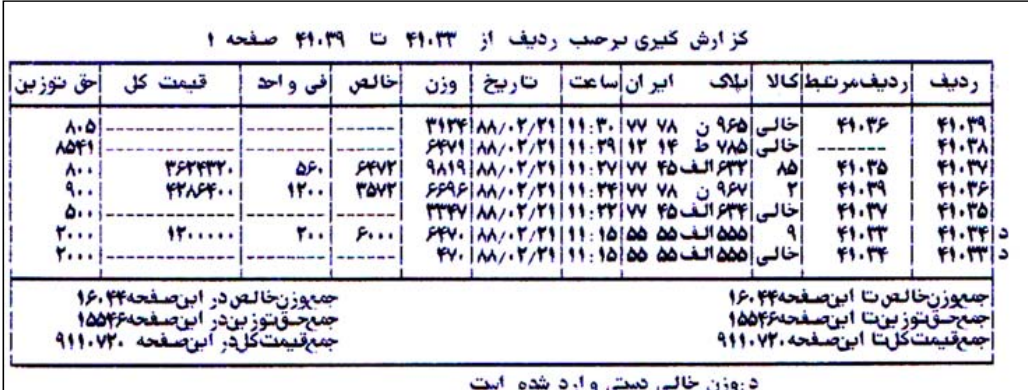

## **.9-4تاريخ**

ابتدا كاغذ را درون چاپگر قرار دهيد. پس از وارد شدن در صفحه دوم منوي گزارش گيري، گزينه1 "تاريخ" را با استفاده از كليد هاي مكان نما يا انتخاب كرده و را بزنيد. حال تاريخ شروع را به ترتيب از روز، ماه و سال وارد كنيد. سپس تاريخ انتهاي گزارشگيري را وارد كنيد و را فشار دهيد.

 در صورتي كه بخواهيد از كليه تاريخ ها گزارش گيري انجام دهيد، كافي ست پس از مشاهده تاريخ شروع كليد را براي تائيد بزنيد.

پس از تائيد تاريخ شروع و انتها ، دستگاه جمع وزن خالص و تعداد فايلهايي را كه در اين نوع گزارش گيري وجود دارد نشان ميدهد و همچنين در صورت فعال بودن حق توزين، جمع آن را نشان ميدهد و در صورت فعال بودن قيمت واحد جمع قيمت كل را نشان مىدهد. سپس درصورت تمايل كليد | چاپ | را كه در زير صفحه نشاندهنده فعال شده است را انتخاب كنيد.

#### **.9-5 شماره ماشين**

ابتدا كاغذ را درون چاپگر قرار دهيد. پس از وارد شدن در منوي گزارش گيري، با استفاده از كليد مكان نما و يا به وسيله كليد هاي يا كيبرد، صفحه را عوض كرد. در اين حالت در صفحه دوم گزارش گيري دومين گزينه "شماره ماشين" مي باشد كه با زدن كليد آن و سپس كليد وارد اين قسمت شويد.

حال پنج شماره پلاك ماشين را وارد كنيد. سپس حرف و بعد از آن كد شهر و براي تائيد كليد را بزنيد. حال تاريخ شروع گزارش گيري( ابتدا روز مورد نظر سپس كليد بعد تاريخ سپس و سال سپس را ) و

بعد تاريخ انتهاي گزارش گيري را وارد كنيد و براي تائيد نهايي كليد را فشار دهيد. دستگاه جمع وزن خالص و تعداد فايلهايي كه در اين نوع گزارش گيري وجود دارد را نشان ميدهد و همچنين در صورت فعال بودن حق توزين جمع آن را نشان ميدهد و در صورت فعال بودن قيمت واحد جمع قيمت كل را نشان ميدهد. سپس درصورت تمايل به چاپ از گزارش گیری، كلید | <sub>جاب</sub> ؟ |كه در زیر صفحه نشاندهنده فعال شده است را انتخاب كنید.

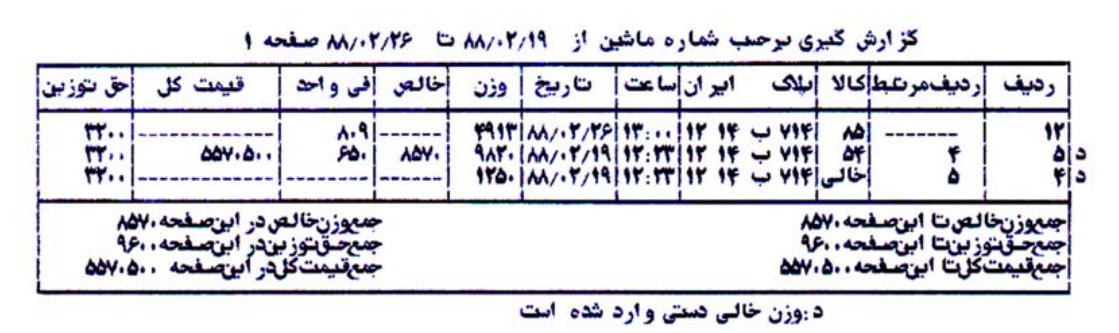

#### **.9-6 كدكالا**

ابتدا كاغذ را درون چاپگر قرار دهيد. پس از وارد شدن در منوي گزارش گيري، با استفاده از كليد مكان نما و يا بوسيله كليد هاي يا كيبرد، صفحه را عوض كرد كه در اين حالت در صفحه دوم گزارش گيري، سومين گزينه "كد كالا " مي باشد كه با زدن كليد "كد كالا " و سيس كليد <mark>لـ Enter</mark> . شويد.

حال كد كالا <sub>د</sub>ا واردكرده وكليد <mark>[Enter را بزنيد. سپس تاريخ شروع گزارش گيري و بعد تاريخ انتهاي گزارش گيري را</mark> وارد كنيد و كليد را فشار دهيد. دستگاه جمع وزن خالص و تعداد فايلهايي كه در اين نوع گزارش گيري وجود دارد را نشان ميدهد و همچنين در صورت فعال بودن حق توزين جمع آن را نشان ميدهد و در صورت فعال بودن قيمت واحد جمع قيمت كل را نشان مىدهد. سپس درصورت تمايل به چاپ از گزارش گير كليد | چاپ | را كه در زير صفحه نشاندهنده فعال شده است را انتخاب كنيد.

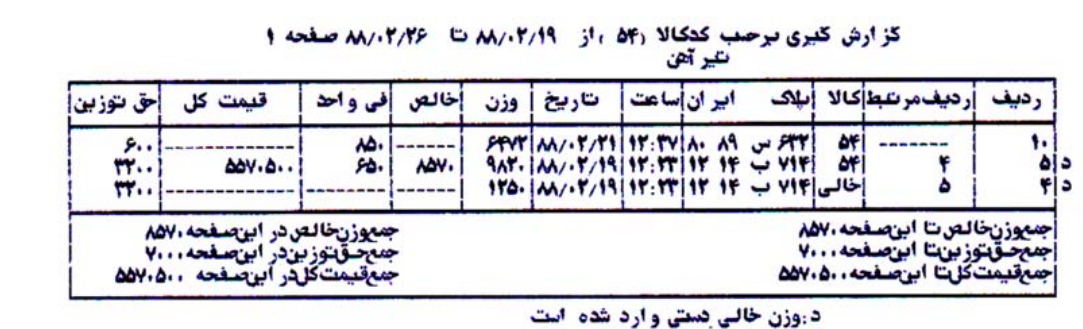

#### **.9-7 پلاك + كدكالا**

با ورود به صفحه سوم گزارش گيري و انتخاب اولين گزينه " پالک + کد کاال " اين گزينه فعال شده و معمو لأ مربوط به موقعي است كه در يك مجموعه ، دائماً كاميوني در حال حمل و نقل كالاي خاصىي مي باشدو با اين روش ، گزارشگيری برحسب پالک کاميون و آن کاالی خاص در تاريخ معين انجام می گيرد.

#### **.9-8 كاربر**

ابتدا كاغذ را درون چاپگر قرار دهيد. پس از وارد شدن در منوي گزارش گيري، با استفاده از كليد مكان نما و يا بوسيله كليد هاي يا كيبرد، صفحه را عوض كرد كه در اين حالت در صفحه سوم گزارش گيري دومين گزينه " كاربر " مي باشد و با زدن كليد <mark>لEnter وارد اين قسمت شويد.</mark>

حال كد كاربر مورد نظر راواردكرده و كليد <mark>Enter ر</mark>ا بزنيد. سپس تاريخ شروع گزارش گيري و بعد تاريخ انتهاي گزارش گيري را وارد كنيد و براي تائيد كليد <mark>ل</mark>Enter را فشار دهيد. دستگاه جمع وزن خالص و تعداد فايلهايي كه در اين نوع گزارش گيري وجود دارد را نشان ميدهد و همچنين در صورت فعال بودن حق توزين جمع آن را نشان ميدهد و در صورت فعال بودن قيمت واحد جمع قيمت كل را نشان ميدهد. سپس درصورت تمايل به چاپ از گزارش گيري كليد را كه در را كه در زير صفحه نشاندهنده فعال شده است را انتخاب كنيد. چاپ

#### **.9-9 وزن خالص**

ابتدا كاغذ را درون چاپگر قرار دهيد. پس از وارد شدن در منوي گزارش گيري، با استفاده از كليد مكان نما و يا بوسيله كليد هاي يا كيبرد، صفحه را عوض كرد كه در اين حالت در صفحه سوم گزارش گيري سومين گزينه "وزن خالص " مي باشد كه با زدن كليد "وزن خالص" و كليد <mark>لـ Enter</mark> وارد اين قسمت شويد. حال تاريخ شروع گزارش گيري و بعد تاريخ انتهاي گزارش گيري را وارد كنيد و كليد را فشار دهيد. دستگاه جمع وزن خالص و تعداد فايلهايي كه در اين نوع گزارش گيري وجود دارد را نشان ميدهد و همچنين در صورت فعال بودن حق توزين جمع آن را نشان ميدهد و در صورت فعال بودن قيمت واحد جمع قيمت كل را نشان ميدهد. سپس درصورت تمايل به چاپ از گزارش گيري کليد | چاپ ؟ | را که در زير صفحه نشاندهنده فعال شده است را انتخاب كنيد.

I

## **.9-10 نوع خودرو**

ابتدا كاغذ را درون چاپگر قرار دهيد. پس از وارد شدن در منوي گزارش گيري، با استفاده از كليد مكان نما و يا بوسيله كليد هاي يا كيبرد، صفحه را عوض كرد كه در اين حالت در صفحه چهارم گزارش گيري اولين گزينه "نوع خودرو " مي باشد كه با زدن كليد "نوع خودرو " و كليد <mark>Enter وارد اين قسمت</mark> شويد.  $\rightarrow$ 

حال كد خودرو مورد نظر را وارد نمائيد و براي تائيد كليد را بزنيد و تاريخ شروع گزارش گيري و بعد تاريخ انتهاي گزارش گيري را وارد كنيد و كليد را فشار دهيد. دستگاه جمع وزن خالص و تعداد فايلهايي كه در اين نوع گزارش گيري وجود دارد را نشان ميدهد و همچنين در صورت فعال بودن حق توزين جمع آن را نشان ميدهد و در صورت فعال بودن قيمت واحد جمع قيمت كل را نشان ميدهد. سپس درصورت تمايل به چاپ از گزارش گيري كليد | <sub>جاپ ؟</sub> |را كه در زير صفحه نشاندهنده فعال شده است را انتخاب كنيد.

#### **.9-11 عنوان يك**

ابتدا كاغذ را درون چاپگر قرار دهيد. پس از وارد شدن در منوي گزارش گيري، با استفاده از كليد مكان نما و يا بوسيله كليد هاي يا كيبرد، صفحه را عوض كرد كه در اين حالت در صفحه چهارم گزارش گيري دومين گزينه "عنوان يک " مي باشد كه با زدن كليد "عنوان يک" و كليد Enter وارد اين قسمت شويد. ل یا  $\rightarrow$ 

حال كد مورد نظر را وارد نمائيد و براي تائيد كليد را بزنيد و تاريخ شروع گزارش گيري و بعد تاريخ انتهاي گزارش گيري را وارد كنيد و كليد را فشار دهيد. دستگاه جمع وزن خالص و تعداد فايلهايي كه در اين نوع

گزارش گيري وجود دارد را نشان ميدهد و همچنين در صورت فعال بودن حق توزين جمع آن را نشان ميدهد و در صورت فعال بودن قيمت واحد جمع قيمت كل را نشان ميدهد. سپس درصورت تمايل به چاپ از گزارش گيري كليد را كه در را كه در زير صفحه نشاندهنده فعال شده است را انتخاب كنيد. چاپ

# **.9-12 عنوان دو**

ابتدا كاغذ را درون چاپگر قرار دهيد. پس از وارد شدن در منوي گزارش گيري، با استفاده از كليد مكان نما <mark>و م</mark>ا يا بوسيله كليد هاي يا كيبرد، صفحه را عوض كرد كه در اين حالت در صفحه چهارم گزارش گيري سومين گزينه "عنوان دو" مي باشد كه با زدن كليد "عنوان دو" و كليد <mark>لـ Enter</mark> وارد اين قسمت شويد.  $\rightarrow$ 

حال كد مورد نظر را وارد نمائيد و براي تائيد، كليد را بزنيد و تاريخ شروع گزارش گيري و بعد تاريخ انتهاي گزارش گيري را وارد كنيد و كليد <mark>ل<sup>Enter</sup> را فشار دهيد. دستگاه جمع وزن خالص و تعداد فايلهايي كه در اين نوع</mark> گزارش گيري وجود دارد را نشان ميدهد و همچنين در صورت فعال بودن حق توزين جمع آن را نشان ميدهد و در صورت فعال بودن قيمت واحد جمع قيمت كل را نشان ميدهد. سپس درصورت تمايل به چاپ از گزارش گيري كليد را كه در را كه در زير صفحه نشاندهنده فعال شده است را انتخاب كنيد. چاپ ؟

#### **.9-13 عنوان سه**

ابتدا كاغذ را درون چاپگر قرار دهيد. پس از وارد شدن در منوي گزارش گيري، با استفاده از كليد مكان نما <mark>مس</mark>ك يا بوسيله كليد هاي يا كيبرد، صفحه را عوض كرد كه در اين حالت در صفحه پنجم گزارش گيري اولين گزينه "عنوان سه" مي باشد كه با زدن كليد "عنوان سه" و كليد <mark>لـ Enter</mark><br>گزارش گيري اولين گزينه "عنوان سه" مي باشد كه با زدن كليد "عنوان سه" و كليد لـــــــــا وا<sub>د</sub>د اين قسمت شويد. حال كد مورد نظر را وارد نمائيد و براي تائيد كليد را بزنيد و تاريخ شروع گزارش گيري و بعد تاريخ انتهاي گزارش گيري را وارد كنيد و كليد <sup>اِEnter</sup> را فشار دهيد. دستگاه جمع وزن خالص و تعداد فايلهايي كه در اين نوع گزارش گيري وجود دارد را نشان ميدهد و همچنين در صورت فعال بودن حق توزين جمع آن را نشان ميدهد و در صورت فعال بودن قيمت واحد جمع قيمت كل را نشان ميدهد. سپس درصورت تمايل به چاپ از گزارش گيري كليد را كه در را كه در زير صفحه نشاندهنده فعال شده است را انتخاب كنيد. چاپ  $\rightarrow$  یا بوسیله کلید های  $\rightarrow$ 

 $\mathsf{I}$ 

#### **.9-14 باز خالي**

ابتدا كاغذ را درون چاپگر قرار دهيد. پس از وارد شدن در منوي گزارش گيري، با استفاده از كليد مكان نما و يا بوسيله كليد هاي يا كيبرد، صفحه را عوض كرد كه در اين حالت در صفحه پنجم گزارش گيري دومين گزينه "باز خالي" مي باشد كه با زدن كليد "باز خالي" و كليد <mark>لـ Enter وارد اين قسمت ش</mark>ويد. حال تاريخ شروع گزارش گيري و بعد تاريخ انتهاي گزارش گيري را وارد كنيد و كليد را فشار دهيد. دستگاه جمع وزن خالص و تعداد فايلهايي كه در اين نوع گزارش گيري وجود دارد را نشان ميدهد و همچنين در صورت فعال بودن حق توزين جمع آن را نشان ميدهد و در صورت فعال بودن قيمت واحد جمع قيمت كل را نشان  $\leftarrow$ 

میدهد. سپس درصورت تمایل به چاپ از گزارش گیری کلید | چاپ ؟ |را که در زیر صفحه نشاندهنده فعال شده است را انتخاب كنيد.

# **.9-15 باز پر**

ابتدا كاغذ را درون چاپگر قرار دهيد. پس از وارد شدن در منوي گزارش گيري، با استفاده از كليد مكان نما <mark>و مخ</mark>ا يا بوسيله كليد هاي يا كيبرد، صفحه را عوض كرد كه در اين حالت در صفحه پنجم گزارش گيري سومين گزينه "باز پر" مي باشد كه با زدن كليد "باز پر" و كليد <mark>ل<sup>Enter</sup> وارد اين قسمت شويد.</mark>  $\vert \hspace{.1cm} \rightarrow \hspace{.1cm} \vert$ یا

حال تاريخ شروع گزارش گيري و بعد تاريخ انتهاي گزارش گيري را وارد كنيد و كليد را فشار دهيد. دستگاه جمع وزن خالص و تعداد فايلهايي كه در اين نوع گزارش گيري وجود دارد را نشان ميدهد و همچنين در صورت فعال بودن حق توزين جمع آن را نشان ميدهد و در صورت فعال بودن قيمت واحد جمع قيمت كل را نشان ميدهد. سپس درصورت تمايل به چاپ از گزارش گيري کليد | چاپ ؟ | را که در زير صفحه نشاندهنده فعال شده است را انتخاب كنيد.

#### **.9-16 بسته**

ابتدا كاغذ را درون چاپگر قرار دهيد. پس از وارد شدن در منوي گزارش گيري، با استفاده از كليد مكان نما و يا | ← | كيبرد، صفحه را عوض كرد كه در اين حالت در صفحه ششم گزارش گيري با زدن كليد "بسته" و كليد <mark>ل<sup>Enter</sup> و</mark>ارد اين قسمت شويد.  $\begin{array}{|c|c|} \hline \quad\rightarrow\quad \quad \quad & \end{array}$ یا بوسیله کلید های  $\begin{array}{|c|c|} \ \hline \end{array}$ 

حال تاريخ شروع گزارش گيري و بعد تاريخ انتهاي گزارش گيري را وارد كنيد و كليد را فشار دهيد. دستگاه جمع وزن خالص و تعداد فايلهايي كه در اين نوع گزارش گيري وجود دارد را نشان ميدهد و همچنين در صورت فعال بودن حق توزين جمع آن را نشان ميدهد و در صورت فعال بودن قيمت واحد جمع قيمت كل را نشان ميدهد. سپس درصورت تمايل به چاپ از گزارش گيري کليد | چاپ ؟ |را که در زير صفحه نشاندهنده فعال شده است را انتخاب كنيد

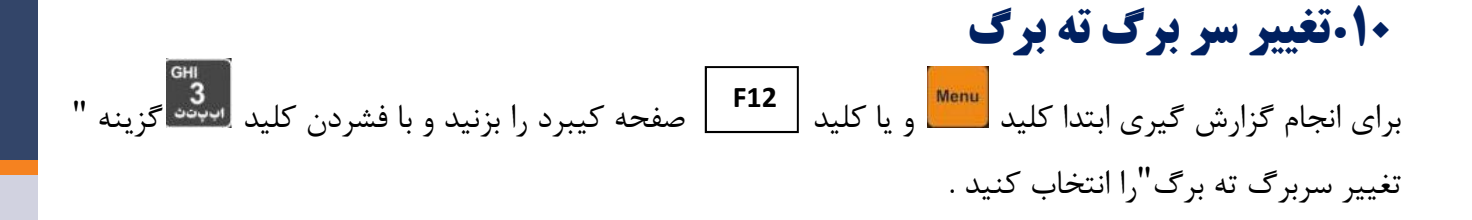

در اين قسمت شما مي توانيد سربرگ و ته برگ شركت خود را به طور دلخواه تغيير دهيد. براي اين كار پس از وارد شدن به اين محيط در حالت پيش فرض از سربرگ ته برگ توزين الكتريك استفاده شده است .

در اين محيط در زير صفحه نشاندهنده براي سهولت كار شما كليد هايي فعال مي شود كه عملكرد هر كدام طبق شكل زير مي باشد:

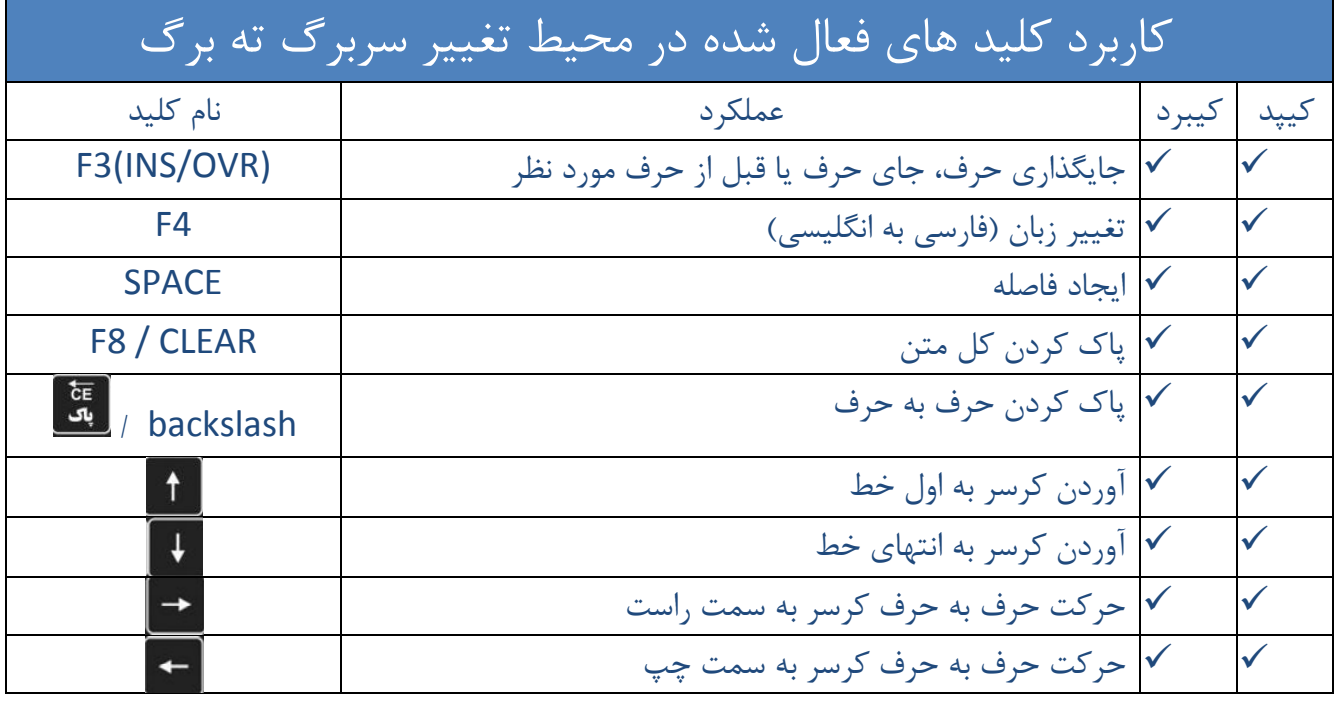

٢٦

# **.10-1 كاربرد كليد هاي فعال شده در محيط تغيير سربرگ ته برگ**

 توجه داشته باشيد كه تعداد كاركتر هاي قابل استفاده 80 عدد مي باشد. اگر براي وارد كردن سربرگ ته برگ از صفحه كيپد (كليد هاي روي صفحه نمايشگر) استفاده مي كنيد براي وارد كردن حروف مثلا حرف "م" بايد كليد ل<sup>مع</sup>ارا دو بار فشار دهيد. پس از وارد كردن تغييرات، براي تائيد كليد را بزنيد كه در اين حالت آماده تغييرات ته برگ مي شود كه طبق مرحله قبل تغييرات را انجام داده و براي تائيد آخر كليد <mark>[</mark>Enter]<br>كه طبق مرحله قبل تغييرات را انجام داده و براي تائيد آخر كليد

#### **.10-2 تغيير كد كالا**

براي انجام گزارش گيري ابتدا كليد و يا كليد را بر روي صفحه كيبرد بزنيد و با فشردن كليد **12F** يم<br>مستقل گزينه "تغيير كد كالا "را انتخاب كنيد.

پس از وارد شدن به اين قسمت ابتدا كد كالاي مورد نظر خود براي ويرايش را وارد نمائيد.

 در حالت پيش فرض تعداد 192 عدد كد كالاي عمومي در حافظه دستگاه شما موجود مي باشد. براي مثال :

كالاي ماسه با كد كالاي 159 ذخيره شده است و براي تغيير ، ابتدا عدد 159 را وارد كرده كه در اين حالت نام كالا به همراه كد كالاي مربوطه بر روي نشاندهنده نمايان مي شود حال كافيست براي تائيد كليد را زده كه وارد محيط ويرايش مي شويد و طبق توضيحات قسمت تغيير سربرگ ته برگ ، كالاي مورد نظر را تغيير دهيد و در آخر براي تائيد كليد <mark>. Enter ر</mark>ا بزنيد .

#### **.11 تنظيمات**

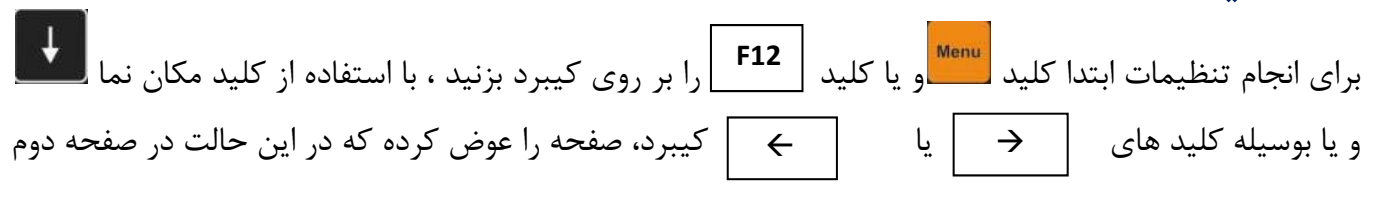

" تنظيمات " اولين گزينه مي باشد كه با زدن كليد مست<sup>ول</sup> وارد اين قسمت شويد و تنظيمات را به طور دلخواه خود تغيير دهيد.

# **.11-1 چاپ فرم نمونه**

برای چاپ فرم نمونه ابتدا كليد <mark>ال<sup>Menu</sup>و يا كليد <mark>ا F12</mark> درا بر روی كيبرد بزنيد. با استفاده از كليد مكان نما التكل</mark> و يا بوسيله كليد هاي يا كيبرد، پس از ورود به "تنظيمات " ، اولين گزينه چاپ فرم نمونه مي باشد كه با زدن كليد  $\begin{bmatrix} 1 \ 1 \ 0 \end{bmatrix}$ وارد اين قسمت شده و از فرم مورد نظر در صورت موجود بودن كاغذ در پرينتر چاپ بگيريد  $\rightarrow$  $\leftarrow$ 

مشتريان گرامي ميتوانند به كمك اين گزينه و چاپ فرم نمونه با سربرگ و ته برگ دلخواه خود طبق فرم نمونه، قبض تھيه نمايند ودستگاه را درحالت بدون فرم قرار دھندتا ھنگام چاپ برگه توزين، اطالعات در قبض مورد نظر پر شود.

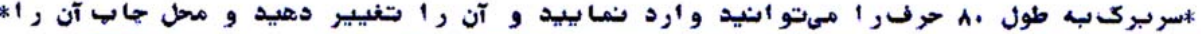

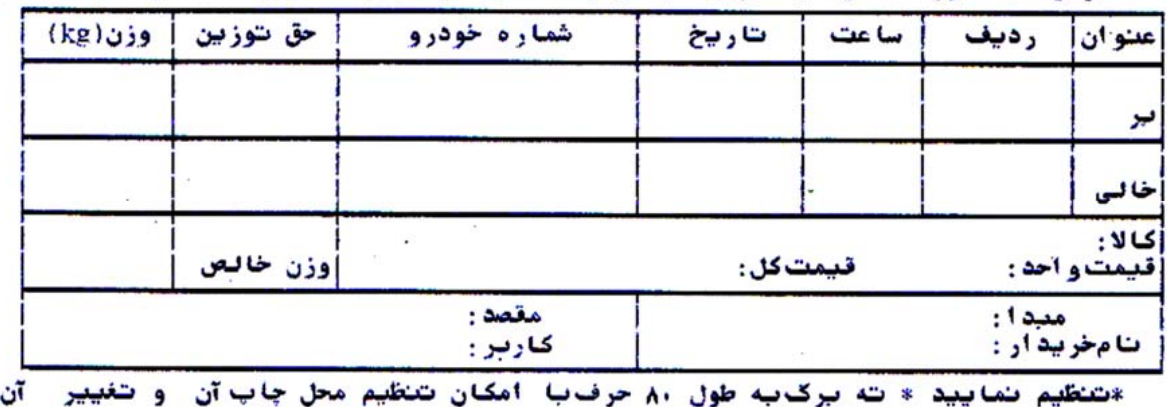

فرم نمونه

# **.11-2 چاپ كد كالا**

براي چاپ كد كالا ابتدا كليد التلكام و يا كليد | F12 | را بر روي كيبرد بزنيد، با استفاده از كليد مكان نما التلكا و يا بوسيله كليد هاي يا كيبرد، صفحه را عوض كرده كه در اين حالت در صفحه اول"تنظيمات " دومين گزينه "چاپ كد كالا "مي باشد كه با زدن كليد ( در صورت نياز، كاغذي درون چاپگر  $\leftarrow$ 

قرار دهيد ) كد كالاي شروع را وارد كنيد. بعنوان مثال عدد ١ را وارد كنيد و براي تائيد كليد <mark>لـ Enter</mark> را بزنيد. حال كد كالاي انتهايي را وارد كرده در اين حالت دستگاه كد كالاها را چاپ خواهد كرد.

درصورتيكه تغييري در كد كالاي ابتدا و انتهايي ندهيد ، كد كالاها به طور كامل چاپ مي شود

#### **.11-3 چاپ اطلاعات كاليبره**

.

برای چاپ اطلاعات كاليبره ابتدا كليد <mark>كليف السل</mark>و يا كليد <mark>ـ F12 ك</mark>يبرد را بزنيد ، با استفاده از كليد مكان نما و يا بوسيله كليد هاي يا كيبرد، صفحه را عوض كرده كه در اين حالت در صفحه اول لله الله<br>"تنظيمات " سومين گزينه " چاپ اطلاعات كاليبره " <sub>مي</sub> باشد كه با زدن كليد ل<sup>سبعد</sup> در صورت موجود بودن كاغذ در پرينتر اطلاعات پرينت گرفته مي شود .

# **.11-4 چاپگر**

اين نشاندهنده قابليت كار با پرينتر سوزني و ليزري را دارا مي باشد . براي ورود به آن ، ابتدا كليد <mark>و Menu</mark> و يا كليد را بزنيد را بزنيد ، با استفاده از كليد مكان نما و يا بوسيله كليد هاي يا يا كيبرد ، **12F** صفحه را عوض مي نماييم. در اين حالت در صفحه دوم "تنظيمات " ، اولين گزينه " چاپگر مي باشد كه با زدن معهم<br>كليد مي توانيد نوع چاپگر را مشخص نمائيد.

 درصورت استفاده از چاپگر ليزري هر چاپگر ليزري سازگار با 5PCL با كابل پارالل مخصوص آن قابل استفاده ميباشد.

> چاپگرهاي تست شده عبارتند از:  $HP \rightarrow \cdot \cdot$  (LaserJet)  $\checkmark$ HP۱۳٠٠ (LaserJet) √ HPITT (LaserJet)  $\checkmark$

ML-TTo · (Samsung Laser Printer)  $\checkmark$ 

#### **.11-5 بدون چاپ**

ابتدا كليد ال<sup>Menu</sup> و يا كليد . <mark>F12 .</mark> كيبرد را بزنيد ، با استفاده از كليد مكان نما التنفع و يا بوسيله كليد هاي يا كيبرد، صفحه را عوض كرده كه در اين حالت در صفحه دوم "تنظيمات " گزينه "بدون چاپ" مي باشد كه با زدن كليد مي توانيد اين گزينه را انتخاب نموده و با كليد هاي مكان نما يا وضعيت را از بله به خير تغيير دهيد. با فعال بودن اين گزينه عمليات توزين فقط در حافظه ذخيره مي شود و اطلاعات چاپ نمي گردد. 

# **.11-6 چاپ با فرم**

برای چاپ فرم نمونه ابتدا كليد <mark>مسلم السلام F12 |</mark> كيبرد را بزنيد ، با استفاده از كليد مكان نما الملك و يا بوسيله كليد هاي يا كيبرد، صفحه را عوض كرده كه در اين حالت در صفحه دوم "تنظيمات " سومين گزينه "چاپ با فرم" مي باشد كه با زدن كليد ل<sup>يبني</sup> مي توانيد اين گزينه را انتخاب كنيد. در صورت فعال بودن اين گزينه پس از دستورچاپ ، اطلاعات توزين با كادر ( همان فرم نمونه )چاپ مي گردد . در غير اين صورت فقط اطلاعات توزين چاپ مي گردد. ( قبض نمونه پر مي گردد )  $\rightarrow$  $\leftarrow$ 

# **.11-7 چاپ بي فرم دو مرحله اي**

ابتدا كليد <mark>ستفت</mark> و يا كليد  $\begin{array}{|l|l|}\hline \textsf{F12}\hline \textsf{P13} \hline \end{array}$  كيبرد را بزنيد ، با استفاده از كليد مكان نما  $\begin{array}{|l|l|}\hline \textsf{F13}\hline \textsf{P14} \hline \end{array}$ و يا بوسيله كليد هاي يا كيبرد، صفحه را عوض كرده كه در اين حالت در صفحه سوم "تنظيمات " اولين گزينه"چاپ بي فرم دو مرحله اي" مي باشد كه با زدن كليد مي توانيد اين گزينه را انتخاب كنيد و با كليد هاي مكان نما يا وضعيت را از بله به خير تغيير دهيد. با فعال بودن اين گزينه ، اطلاعات بار **12F**

دوم، در جاهاي خالي قبض توزين باراول چاپ مي گردد و در غير اين صورت فيلد هاي خالي با خط چين پر مي گردد .

اين گزينه فقط در حالت چاپ بدون فرم قابل استفاده است.

# **.11-8 قبض خاص**  ابتدا كليد و يا كليد كيبرد را بزنيد ، با استفاده از كليد مكان نما و يا بوسيله كليد هاي **12F** يا كيبرد، صفحه را عوض كرده كه در اين حالت در صفحه سوم " تنظيمات " دومين گزينه "قبض خاص" مي باشد كه با زدن كليد م<mark>عتم</mark><br>خاص" مي باشد كه با زدن كليد مي توانيد اين گزينه را انتخاب كنيد و با كليد هاي مكان نما <mark>يا ⊥ 1</mark> يا وضعيت را از بله به خير تغيير دهيد.

در صورت فعال بودن، قبض بدون فرم در نظر گرفته ميشود و مشتري مي تواند طبق قبض خود محل چاپ تمام گزينهها رامشخص نمايد.

#### **روش كار به اينصورت است كه:**

پس ازانتخاب قبض خاص در حالت فعال (بله) و زدن كليد ،"تنظيمات فعلي" در صورت تائيد قابل چاپ مي باشد كه در اين صورت جدولي با تمام گزينه ها ي چاپي به همراه مقادير هر كدام چاپ مي شود. در غير اين صورت عليد <mark>را Esc ر</mark>ا بزنيد.

در اين قسمت عبارت "برگرداندن تنظيمات كارخانه؟" بر روي صفحه نمايش نمايان مي شود كه در صورت زدن كليد و تائيد آن، كليه تغييراتي كه براي تنظيم قبض خاص داده ايد، پاك شده و تنظيمات به حالت پيش فرض در مي آيد.

حال عبارت "چاپ جدول مكان ياب" بر روي صفحه نمايان مي شود كه بسته به اندازه قبض مورد نظر ( طول و عرض ) بايد سطر و ستون مورد نظر را وارد كرده و قبضي را كه مي خواهيم تنظيمات بر اساس آن تغيير كند داخل پرينتر گذاشته و براي تائيد كليد را مي زنيم. در زير نمونه اي ازقبض مكان ياب با 18سطر و 80ستون مشاهده مي شود.

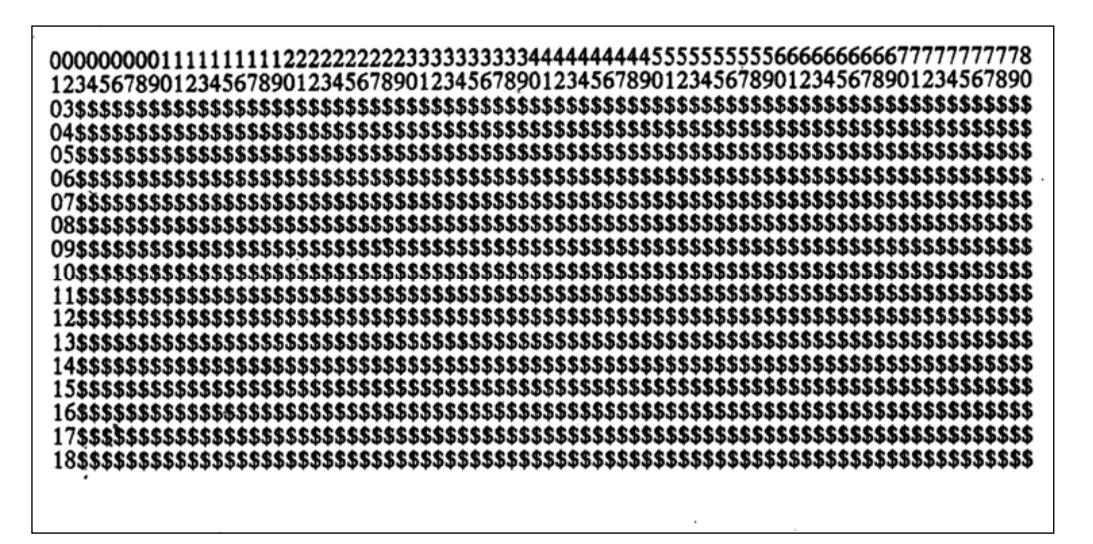

I

# **.11-8-1 جدول مكان ياب**

كه علامت \$ به شما كمك مي كند تنظيمات را به طور دقيق انجام دهيد.

به عنوان مثال:

اگر بخواهيم وزن پر(7289) در محل زير چاپ شود:

بايد سطر را 15 و ستون را 20 انتخاب نماييم. از مختصات داده شده(از چپ به راست) به اندازه 7 حرف، وزن چاپ مي شود.

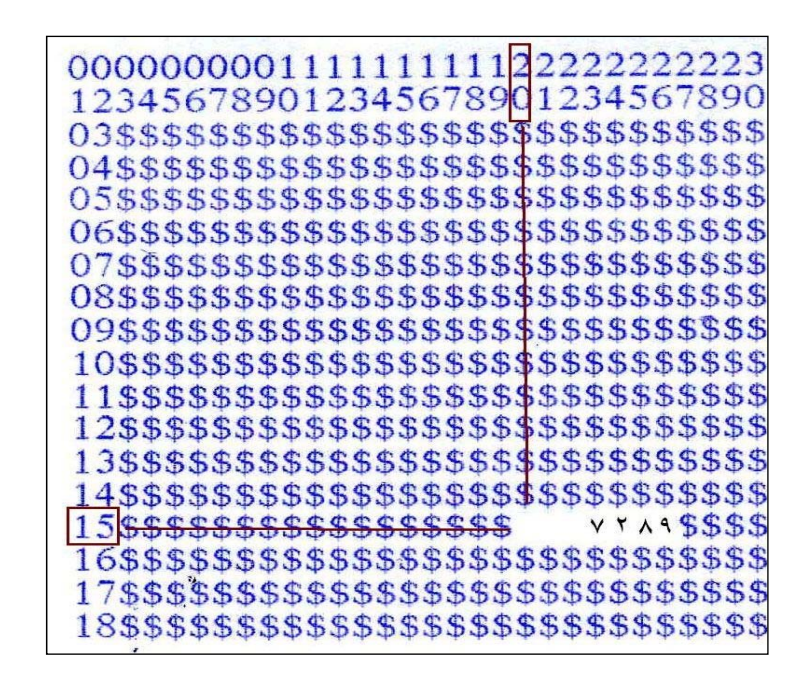

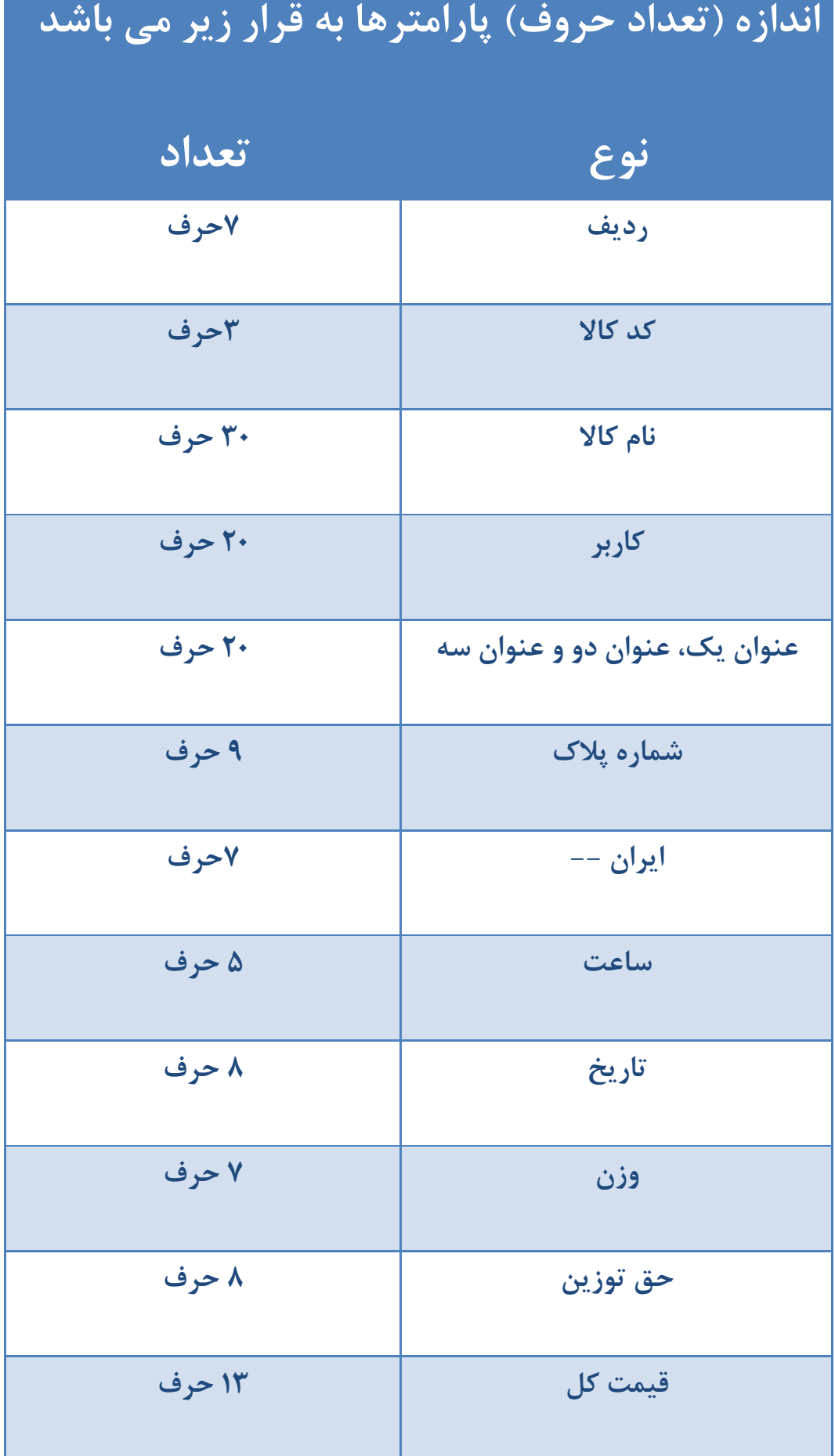

پس از مرحله فوق، سطر وستون كليه پارامترها به ترتيب پرسيده ميشود.

براي چاپ نشدن يك پارامتر در قبض توزين، كافيست مقادير سطر و ستون را صفر وارد نماييم.

 $\mathsf{I}$ 

#### **.11-9 كاغذ پيوسته**

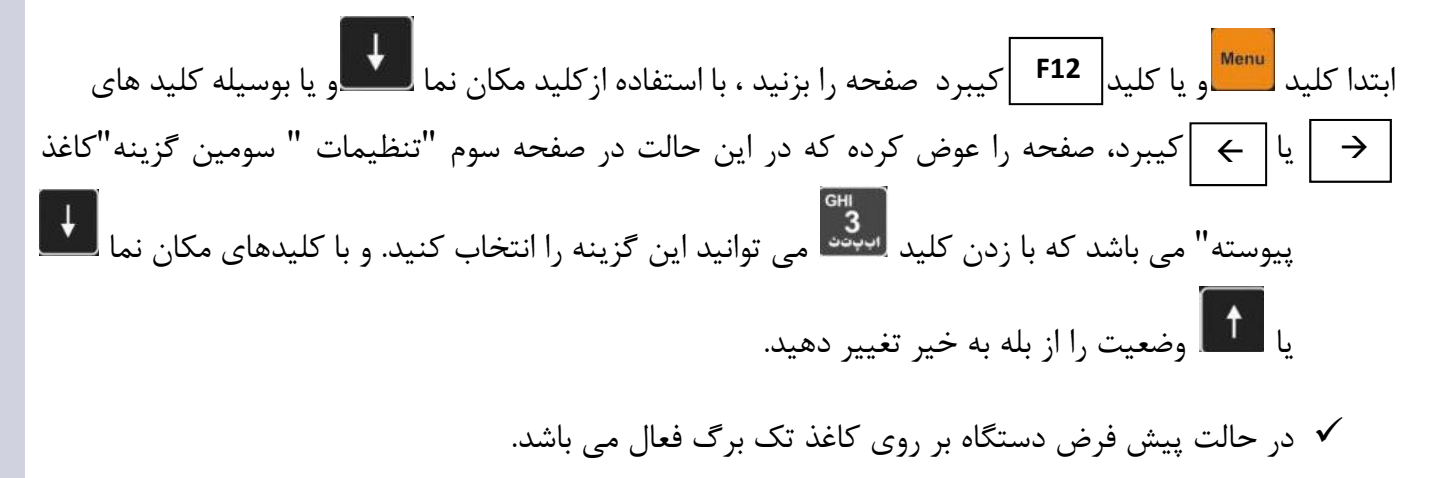

# **.11-10 طول كاغذ (mm (**

ابتدا كليد يا كليد كيبرد را بزنيد ، با استفاده از كليد مكان نما و يا بوسيله كليد هاي **12F** يا يا كيبرد ، صفحه را عوض كرده كه در اين حالت در صفحه چهارم"تنظيمات " اولين گزينه "طول كاغذ (mm "(مي باشد كه با زدن كليد مي توانيد اين گزينه را انتخاب كنيد .

طولكاغذ (طولي كه محل برش كاغذ را مشخص مي كند) برحسب ميليمتر با دو رقم اعشار قابل تنظيم مي باشد. (براي كاغذ 4A عدد 297,00 را وارد نمائيد)

اكنون طول مورد نظر را برحسب ميليمتر با دو رقم اعشار وارد نماييد و سپس جهت تاييد، كليد <mark>لـ Enter</mark><br>اكنون طول مورد نظر را برحسب ميليمتر با دو رقم اعشار وارد نماييد و سپس جهت تاييد، كليد <mark>لـ ـــــــــ</mark> و جهت انصراف کليد <mark>صالحت ا</mark>بزنيد.<br>کليد
## **.11-11 تعداد خطوط چاپي در هر صفحه**

ابتدا كليد يا كليد كيبرد را بزنيد ، با استفاده از كليد مكان نما و يا بوسيله كليد هاي **12F** يا كيبرد ، صفحه را عوض كرده كه در اين حالت در صفحه چهارم"تنظيمات " دومين گزينه "تعداد ن<br>خطوط چاپي در هر صفحه" مي باشد كه با زدن كليد <mark>مي الل</mark>مي توانيد اين گزينه ,ا انتخاب كنيد .  $\rightarrow$ 

اين عدد بيانگر تعداد خطوط چاپي در انواع گزارش گيريها ميباشد و براساس طول كاغذ (حتي در حالت پيوسته) قابل استفاده ميباشد.

 در چاپگرهاي خانواده 300LQ براي كاغذ 4A حداكثر عدد 55 مناسب ميباشد و در چاپگر ليزري براي كاغذ 4A حداكثر عدد 42 و درصورت فعال بودن امكانات خاص مثل قيمت واحد و حق توزين نشاندهنده بطور خودكار چاپ را به صورت عرضي انجام ميدهد و حداكثر عدد 31 مناسب ميباشد. در صورت كوچكتر بودن كاغذ از اندازه ياد شده، ميتوانيد عدد كمتري را وارد نماييد.

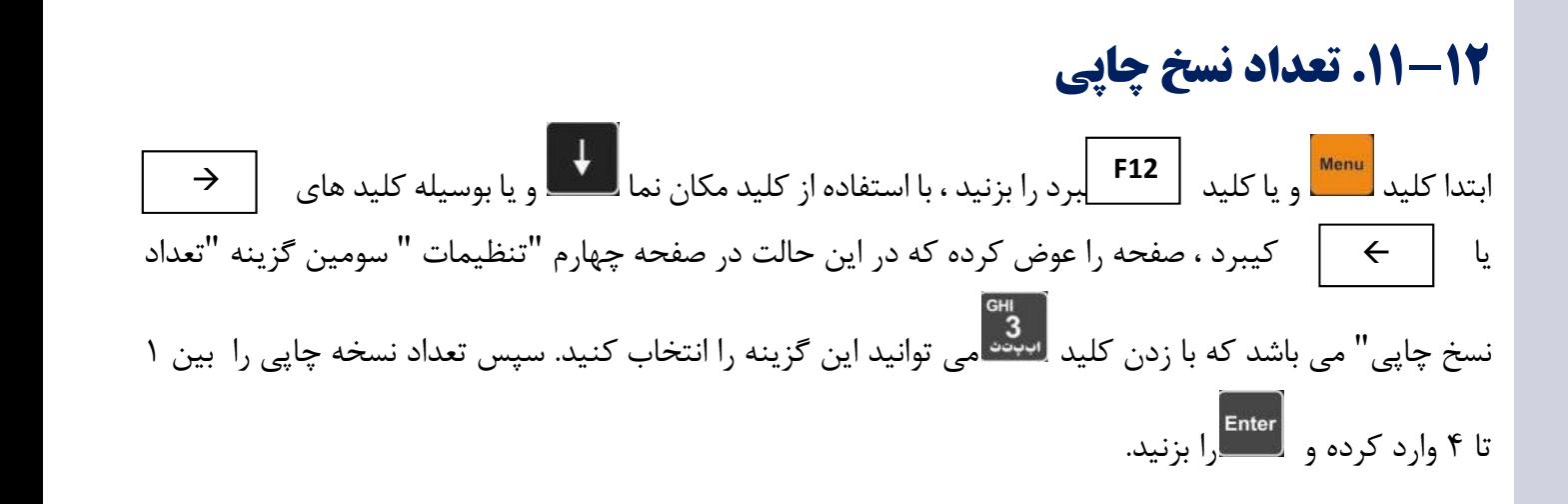

#### **.11-13 تعداد خطوط بالاي صفحه**

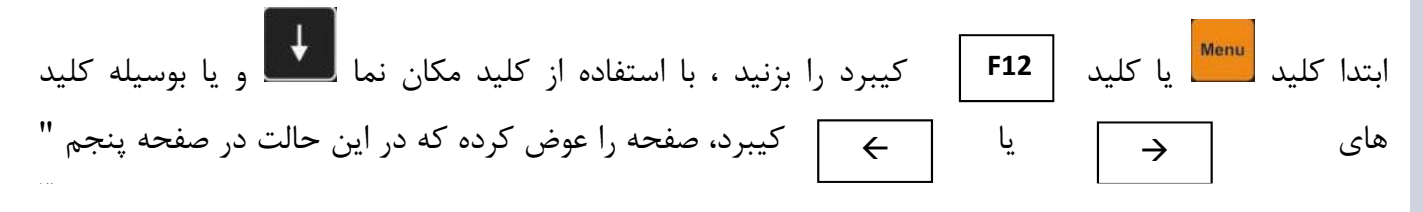

تنظيمات "اولين اولين گزينه "تعداد خطوط بالاي صفحه" مي باشد كه با زدن كليد <mark>منه مي توانيد اين گزينه را الله به است</mark> انتخاب كنيد.

تعداد خطوط بالاي صفحه را بين 0 تا 30 براي چاپ در قبض چاپي وارد كنيد و كليد را بزنيد .

#### **.11-14 تعداد خطوط پايين صفحه**

ابتدا كليد م<mark>سيس الله عليد | F12 \_</mark>كيبرد را بزنيد ، با استفاده از كليد مكان نما من المعلم السيله كليد هاي | <del>→</del> | | | | | | | | | | | يا كيبرد، صفحه را عوض كرده كه در اين حالت در صفحه پنجم "تنظيمات " دومين گزينه "تعداد خطوط پايين صفحه" مي باشد كه با زدن كليد مي توانيد اين گزينه را انتخاب كنيد .  $\rightarrow$ 

تعداد خطوط بالاي صفحه را بين 0 تا 30 براي چاپ در قبض چاپي وارد كنيد و را بزنيد .

## **.11-15 ارتفاع دوبل**

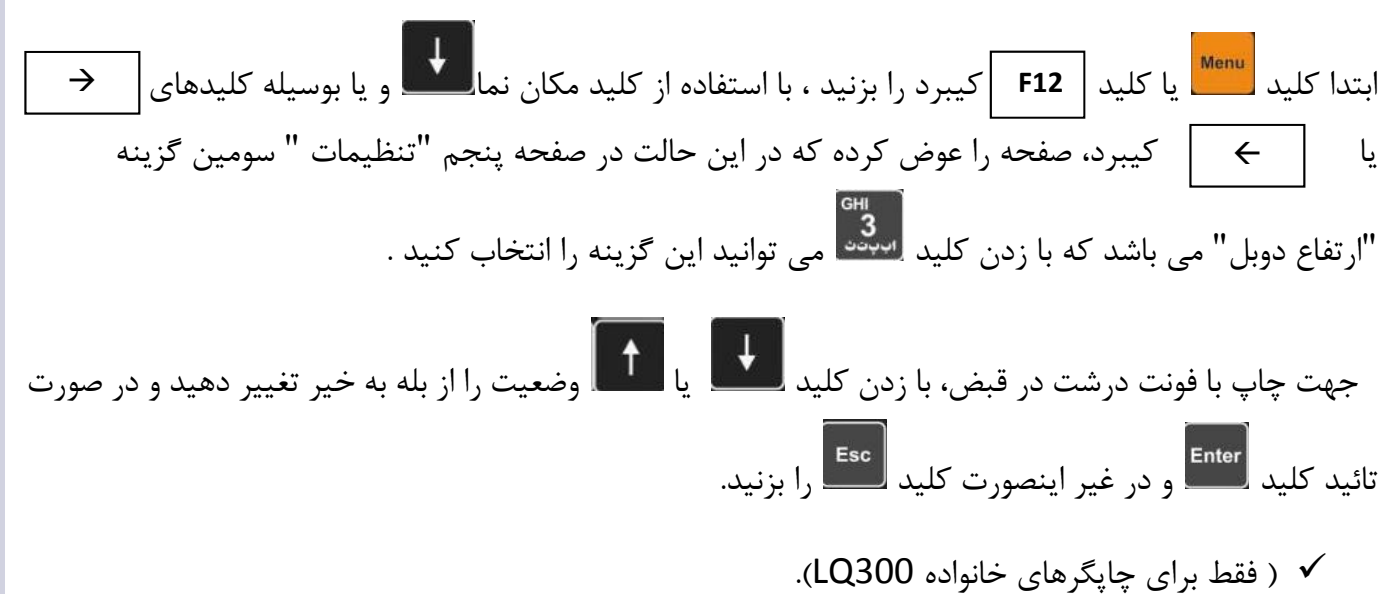

## **.11-16 دائمي كردن فايل خالي**

ابتدا كليد <mark>لتنتتا</mark>يا كليد| F12 |كيبرد را بزنيد، با استفاده از كليد مكان نما**لسكتا** و يا بوسيله كليد های  $\begin{array}{|c|c|c|c|c|}\hline \text{\large $\rightarrow$} & \text{\large $\rightarrow$} & \text{\large $\rightarrow$} & \text{\large $\rightarrow$} \end{array}$  ، های  $\begin{array}{|c|c|c|c|c|}\hline \text{\large $\rightarrow$} & \text{\large $\rightarrow$} & \text{\large $\rightarrow$} & \text{\large $\rightarrow$} \end{array}$ اولين گزينه "دائمي كردن فايل خالي" مي باشد كه با زدن كليد مي الله عنه عنوانيد اين گزينه را انتخاب كنيد .<br>اولين گزينه "دائمي كردن فايل خالي" مي باشد كه با زدن كليد ميند در صورتي كه بخواهيد از يك توزين خالي به صورت دائم استفاده كنيد، ابتدا حتما خالي بار اول آن را گرفته و سپس اين گزينه را فعال كنيد.

با فعال بودن اين گزينه ، كافيست پس از هر بار توزين پر، مرحله توزين پر را "بار دوم" انتخاب كنيد در اين حالت با توزين پر شما فايلي كه از قبل دائمي كرده بوديد بسته مي شود.

 توجه داشته باشيد كه با فعال كردن اين گزينه، پس از چاپ اطلاعات توزين ، قسمت"توزين خالي" چاپ گرفته نمي شود و خالي مي ماند و فقط اطلاعات توزين پر و وزن خالص چاپ گرفته مي شود.

## **.11-17 اعتبار به روز**

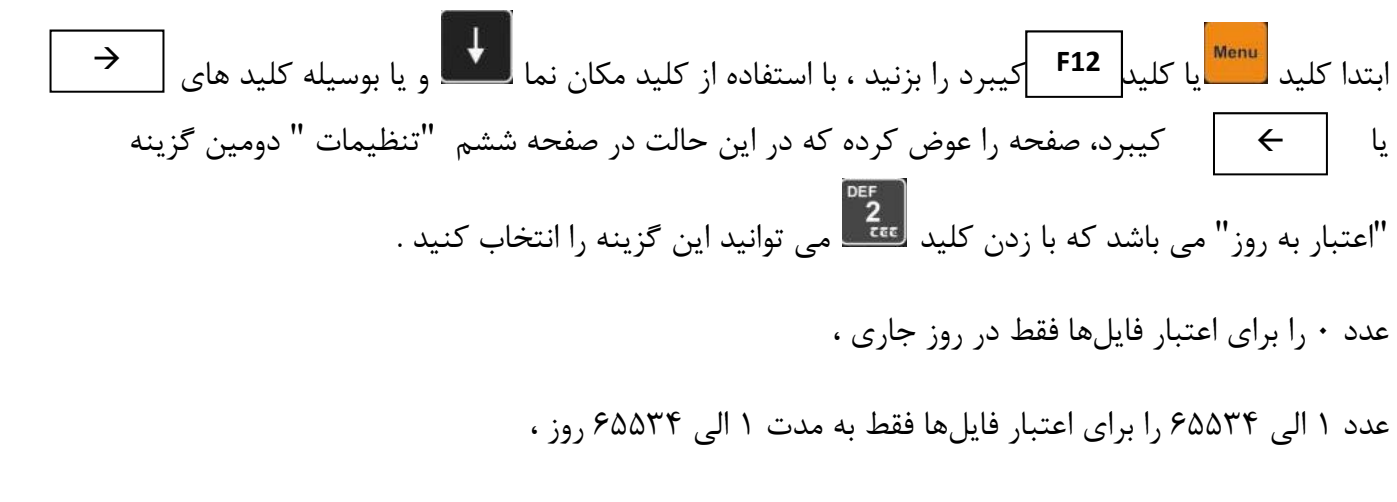

عدد 65535 را براي اعتبار دائمي فايلها وارد نماييد .

جهت تاييد، كليد <mark>ل<sup>Enter</sup> و ج</mark>هت انصراف كليد للصفيرنيد. هنگام جستجوي فايلها براي توزين وابسته و محاسبه <u>وزن</u> خالص ، به تعداد روزهائي كه در اين گزينه تعيين مي گردد اولين توزين ( پر يا خالي ) تا قبل از تاريخ روز نشاندهنده ، اعتبار دارد.

 **هنگامي كه تعداد فايلها بسيار زياد ميباشد ميتوانيد با كاهش مدت اعتبار فايلها، سرعت عمليات جستجوي فايل بار دوم را سريعتر نماييد .** 

#### **.11-18 پلاك بين المللي**

بتدا كليد التناس عليد | F12 | كيبرد را بزنيد ، با استفاده از كليد مكان نما التناس و يا بوسيله كليد هاي | <del>|</del> | | | | | | يا كيبرد، صفحه را عوض كرده كه در اين حالت در صفحه ششم "تنظيمات " سومين گزينه لاك رقمي" مي باشد كه با زدن كليد م<mark>لات</mark>ي.<br>"پلاک رقمي" مي باشد كه با زدن كليد مي توانيد اين پاينه پرا انتخاب كنيد و با زدن كليد مي الله يا پا  $\uparrow$ ، وضعيت را از بله به خير تغيير دهيد. در صورت تائيد كليد <mark>لـ Enter</mark> و در غير اينصورت كليد مليقا وا بزنيد.<br>ا در صورت فعال بودن اين گزينه هنگام وارد كردن اطلاعات توزين ، شماره ماشين فقط به صورت رقمي گرفته مي شود و ديگر نيازي به وارد كردن كد شهر و حرف وسط پلاك نمي باشد .

## **.11-19 حق توزين**

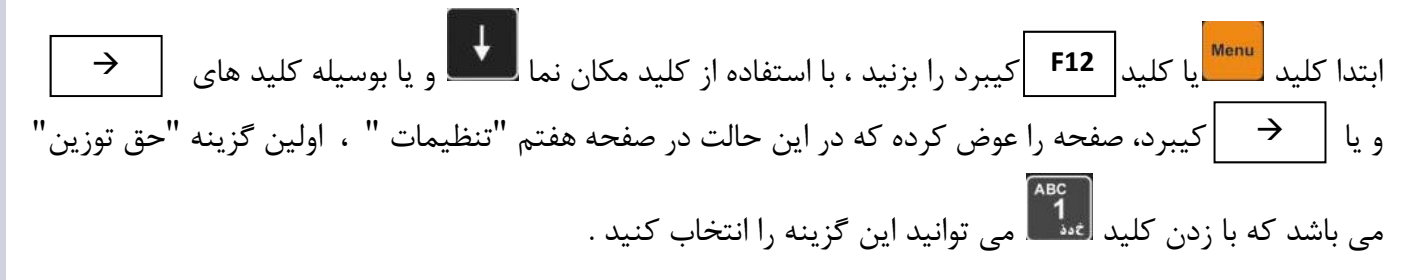

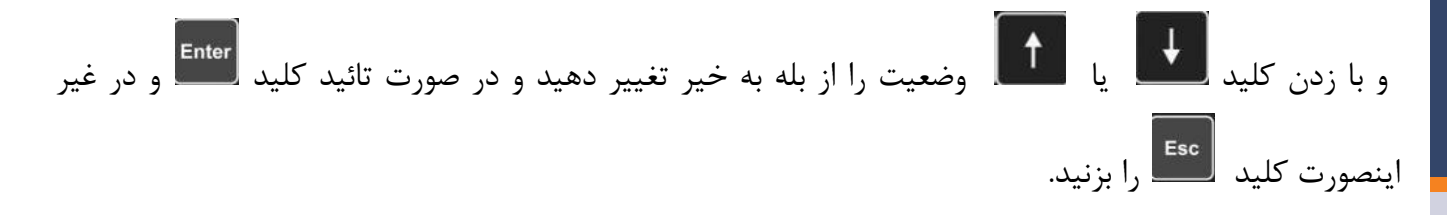

در صورت فعال بودن اين گزينه هنگام توزين، حق توزين سوال ميشود و در گزارش گيريها نيز چاپ ميشود در غير اينصورت پرسيده نميشود و در گزارش گيريها نيز چاپ نميشود.

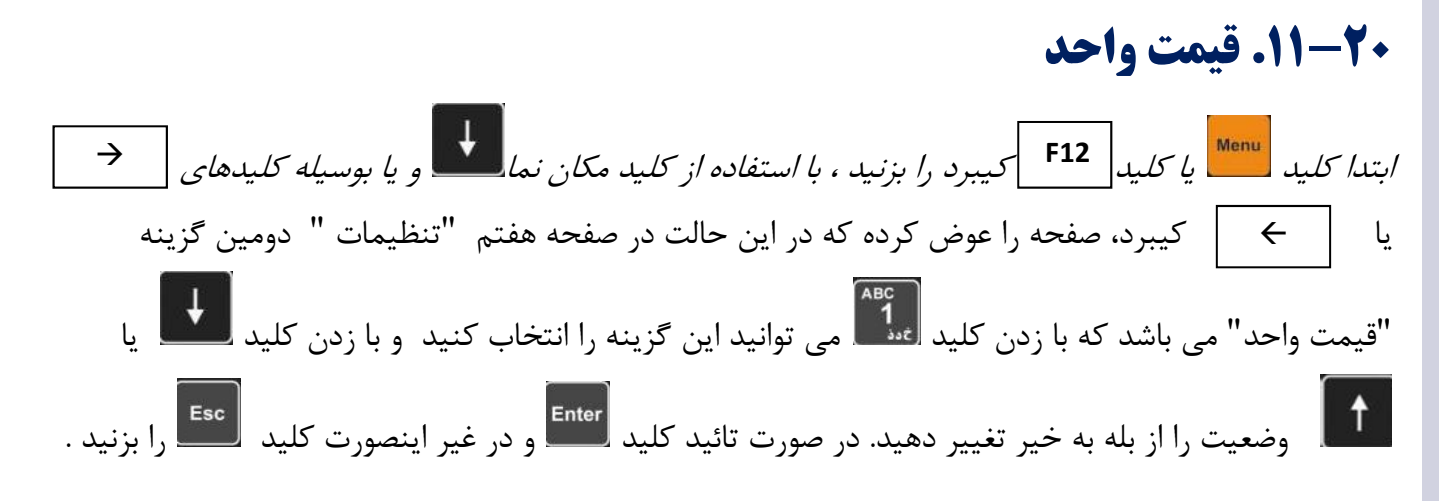

در صورت فعال بودن اين گزينه هنگام توزين پر، قيمت واحد جنس توزين شده پرسيده ميشود و در گزارش گيريها و قبض باسكول، مقدار قيمت واحد و حاصل ضرب آن در وزن خالص محموله كه برابر بهاي كل محموله ميباشد چاپ ميشود و الا پرسيده نميشود و در گزارش گيريها نيز چاپ نميشود.

## **.11-21 نمايش وزن**

ابتدا كليد الكليد عن المجموع المبارك التيبرد را بزنيد ، با استفاده از كليد مكان نما المكتب و يا بوسيله كليد ال های  $\quad \blacktriangleright \quad | \quad \blacktriangleright \quad |$  كيبرد، صفحه را عوض كرده كه در اين حالت در صفحه هفتم "تنظيمات " ، سومين گزينه "نمايش وزن" مي باشد كه با زدن كليد م<sup>ينده</sup> مي توانيد اين گزينه را انتخاب كنيد .<br>. با زدن كليد يا وضعيت را از بله به خير تغيير دهيد و در صورت تائيد كليد و در غير اينصورت را بزنيد .<br>كليد را بزنيد . درصورت انتخاب خير ، وزن در صفحه اصلي نمايش داده نميشود.

) اين گزينه در موارد امنيتي قابل استفاده ميباشد).

**.11-22 چند محور**  ابتدا كليد يا كليد كيبرد را بزنيد ، با استفاده از كليد مكان نما و يا بوسيله كليد هاي **12F** يا كيبرد، صفحه را عوض كرده كه در اين حالت در صفحه هشتم "تنظيمات " اولين گزينه "چند محور" مي باشد و با زدن كليد <mark>(ABC)</mark><br>محور" مي باشد و با زدن كليد <mark>(عنف</mark> مي توانيد اين گزينه را انتخاب كنيد . با زدن كليد يا وضعيت را از بله به خير تغيير دهيد و در صورت تائيد كليد و در غير اينصورت <mark>Esc را بزنيد .</mark><br>كليد لـــــــــــ را بزنيد .

در صورتي كه طول خودرو بزرگتر از طول كفه باسكول باشد، ميتوان توزين را چند مرحلهاي انجام داد (حداكثر 10 مرحله). روش كار به اين صورت ميباشد كه در مرحله آماده توزين ( پر يا خالي ) ، محور 1 بر روي كفه قرار گيرد و پس از ثابت شدن وزن و وارد كردن مشخصات پلاک كاميون ، كليد | **F2** |كه در پايين صفحه نشاندهنده فعال شده است را بزنيد. در اين حالت وزن محور اول نيز بر روي نمايشگر به صورت كوچك نمايش داده مي شود .حال محور ديگر را بر روى كفه قراردهيد و پس از پايدارى وزن ، كليد | **F2** |زده شود. به همين ترتيب تا انتهاى خودرو را ميتوان توزين كرد. آخرين مرحله با كليد ثبت مي شود. بايد به اين نكته توجه داشت كه حداكثر 10 محور قابل توزين جداگانه ميباشد. ( ٩محور با كليد <mark>| F2 |</mark>و آخرين محور با كليد <mark>لـ EMe</mark> ثبت مي شود)

#### **به عنوان مثال**:

اگر بخواهيم يك خودرو را در 3 مرحله توزين نماييم، در مرحله آماده توزين، ابتدا محور 1 بايد قرار گيرد و كليد **2F** زده شود، سپس،محور ۲ قرار گيرد و كليد | **F** |زده شود و در انتها محور پاياني ( محور۲ ) بر روي كفه قرار گيرد. در اين حالت بايد كليد <mark>Enter</mark> زده شود و دستگاه آماده چاپ مي شود.

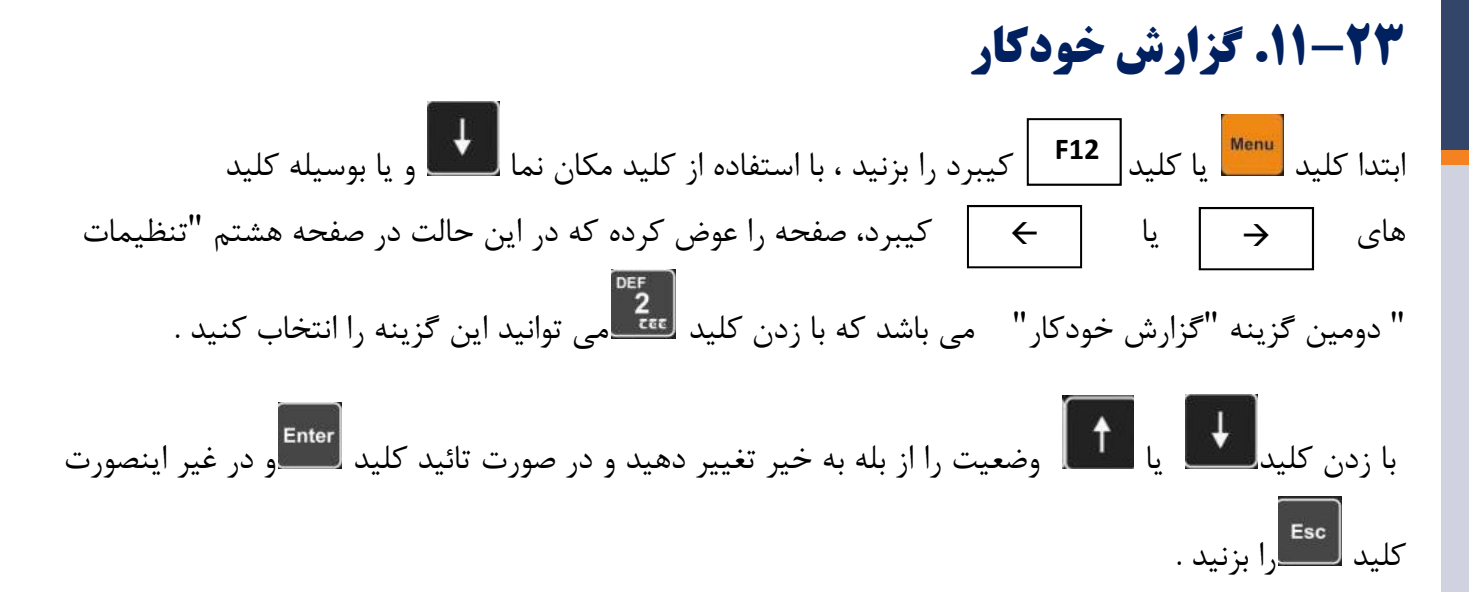

در صورت فعال بودن اين گزينه، اطلاعات توزينهاي خالص به صورت خودكار در يك خط به چاپگر فرستاده مي شود و اطلاعات توزين به صورت قبض معمول چاپ نخواهد شد. همچنين ميتوانيد تعداد خطوط چاپي در هر صفحه را نيز از منوي مربوطه انتخاب كرده، عدد مورد نظر را وارد نماييد. اين عدد بيانگر تعداد خطوط چاپي در انواع گزارش گيريها ميباشد و دستگاه به صورت خودكار بعد از چاپ تعداد خطوط گفته شده، جمع وزن خالص را چاپ نموده و صفحه جديدي را شروع ميكند. در صورت نياز به اتمام چاپ و چاپ جمع وزن خالص و بيرون انداختن برگ آخر (به

طور مثال در انتهاي ساعت كاري) كافيست كليد <mark>را عليا ر</mark>ا در حالت كاركرد عادي (نمايش وزن) فشار دهيد. (در برخي چاپگرهاي جديد بعد از پرشدن حافظه چاپگر، اطلاعات يك برگ يكجا چاپ ميشود و خط به خط چاپ نميگردد).

پيشنهاد ميگردد گزارش خودكار با كاغذ پيوسته انجام شود.

## **.11-24 كاربر**

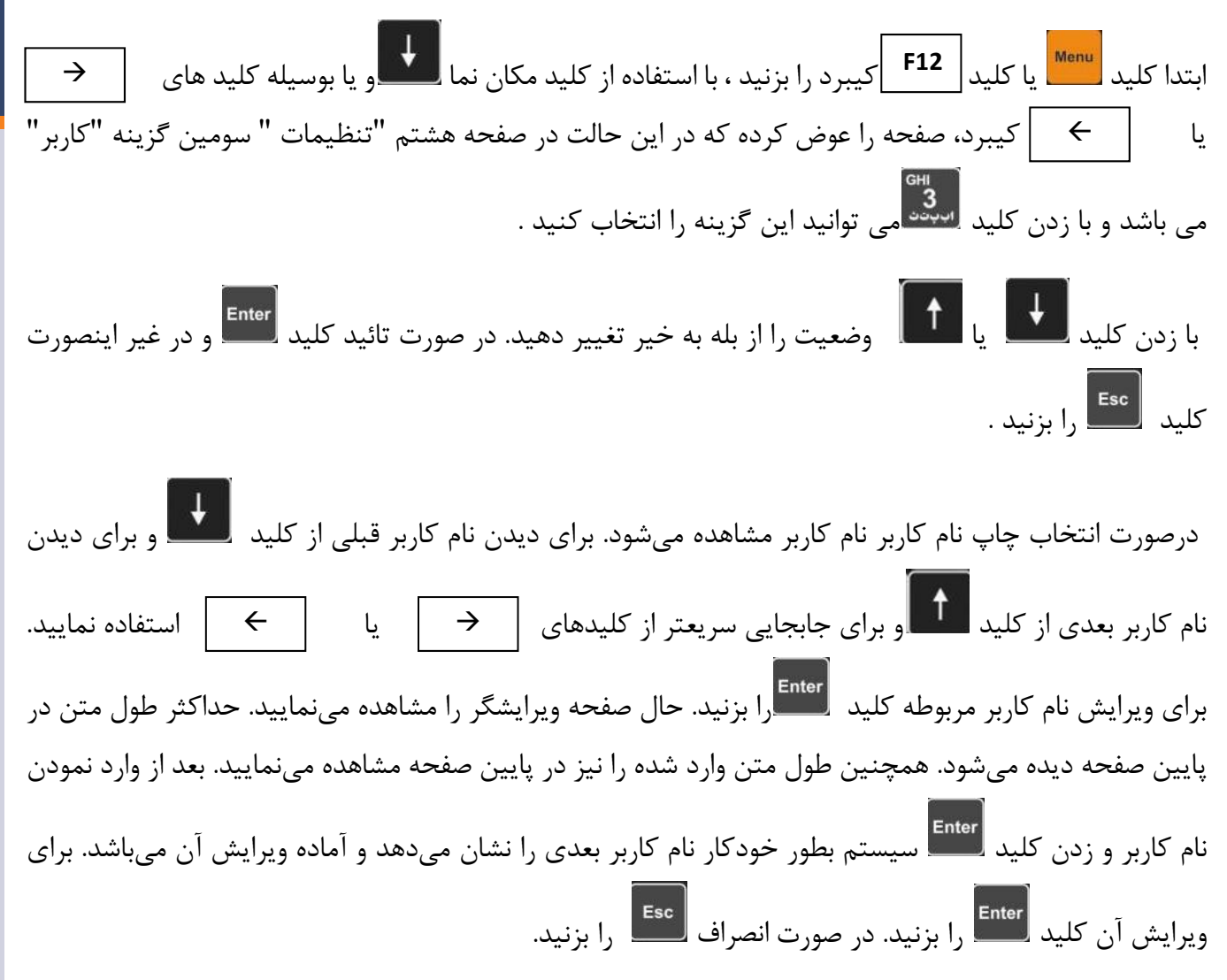

## **.11-25 نوع خودرو**

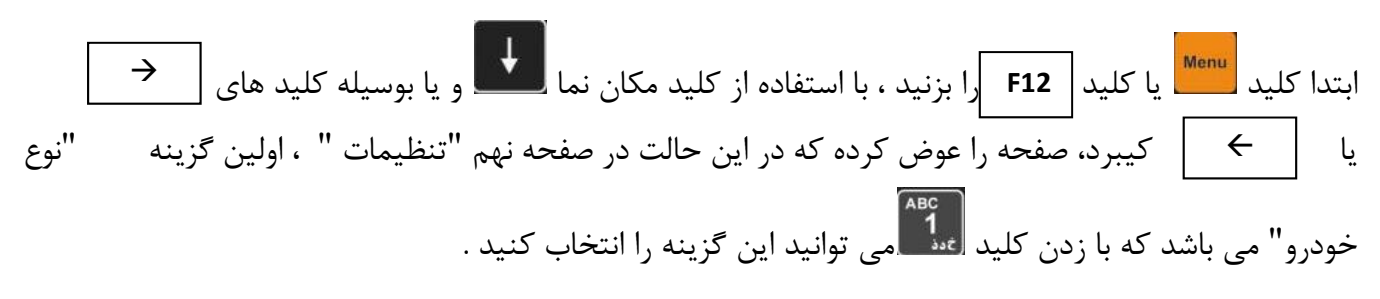

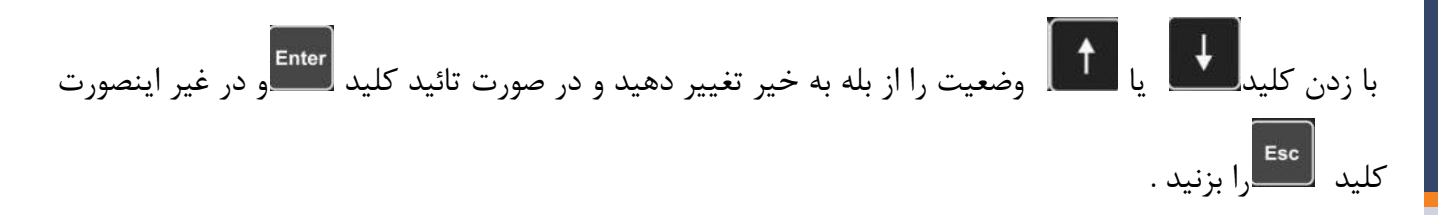

در صورت فعال بودن اين گزينه هنگام توزين، نوع خودرو سوال شده و در قبض توزين چاپ ميشود. در غير اينصورت پرسيده ولي چاپ نميگردد. براي ديدن نام خودرو قبلي از كليد و براي ديدن نام خودرو بعدي از كليد و براي جابجايي سريعتر از كليدهاي يا صفحه كيبرد (جابجايي 10 تايي) استفاده نماييد. براي ويرايش نوع خودرو مربوطه كليد را بزنيد. حال صفحه ويرايشگر را مشاهده مينماييد. حداكثر طول متن بايد هشت حرف باشد. بعد از وارد نمودن نوع خودرو و زدن كليد سيستم بطور خودكار نوع خودرو بعدي را نشان ميدهد و آماده ويرايش آن ميباشد. براي ويرايش آن كليد را بزنيدو در صورت انصراف كليد را بزنيد .

## **.11-26 عنوان يك**

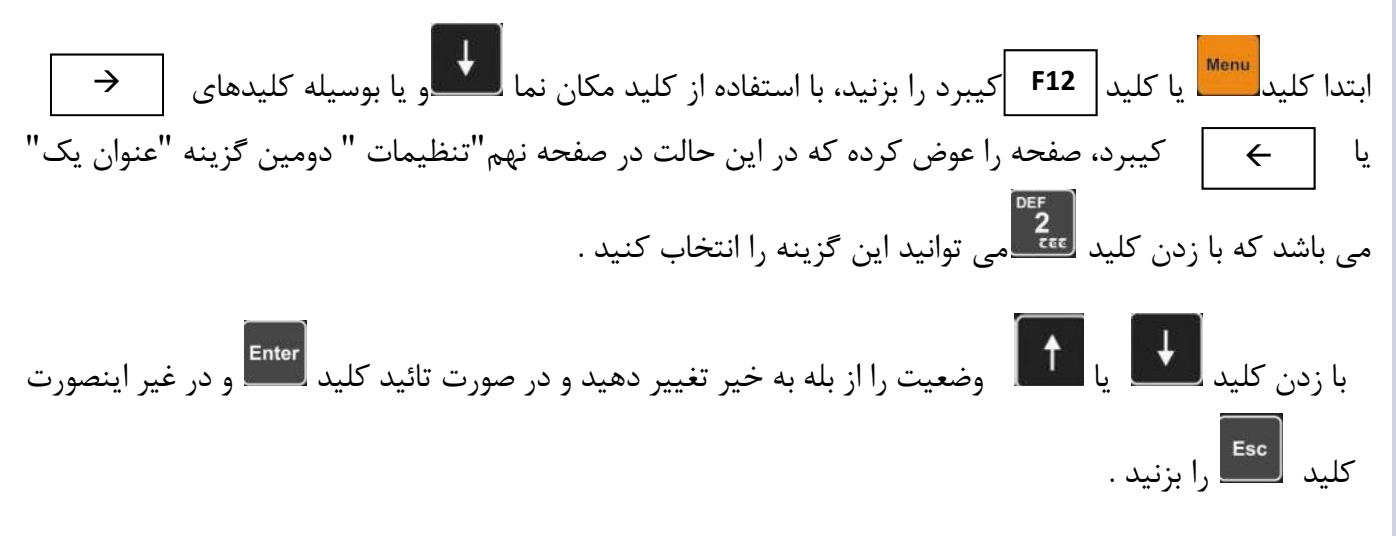

براي سهولت هر چه بيشتر شما مشتري محترم، سه قسمت خالي به نام هاي "عنوان يك" ، "عنوان دو" و "عنوان سه" در نظر گرفته شده است كه بسته به نياز شما قابل تغيير مي باشد.

#### **براي مثال اگر :**

عنوان يك را مبداء، عنوان دو را مقصد و عنوان سه را نام خريدار انتخاب نماييد، در هنگام توزين، مبداء، مقصد و نام خريدار پرسيده مي شود و كاربر بايد آن را وارد نمايد و سپس كليد را فشار دهيد. حال عبارت عنوان با يك 0 نمايش داده ميشود و متن ليست مورد نظر را ميتوانيد ويرايش نماييد. براي اين كار كافي است كد دلخواه را بين 0 تا 255 وارد نماييد يا به كمك كليدهاي ، ، يا كد مورد نظر را انتخاب نماييد سپس كليد را فشار دهيد و متن مورد نظر را ويرايش نماييد. درصورت فعال بودن اين گزينه هنگام توزين، عنوان مربوطه سوال ميشود و در قبض توزين چاپ ميشود در غير اين صورت پرسيده و چاپ نميشود.  $\overline{\rightarrow}$ 

**نمونه قبض توزين با اين مشخصات به صورت زير مي باشد:** 

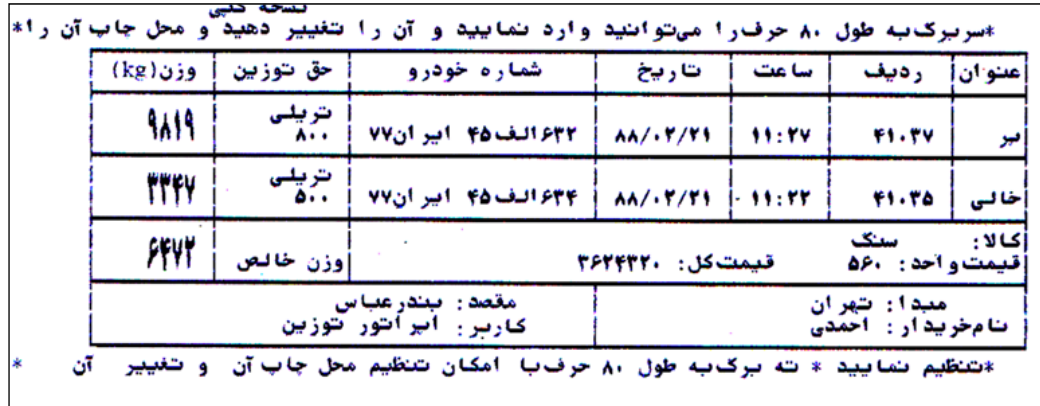

نمونه قبض توزين

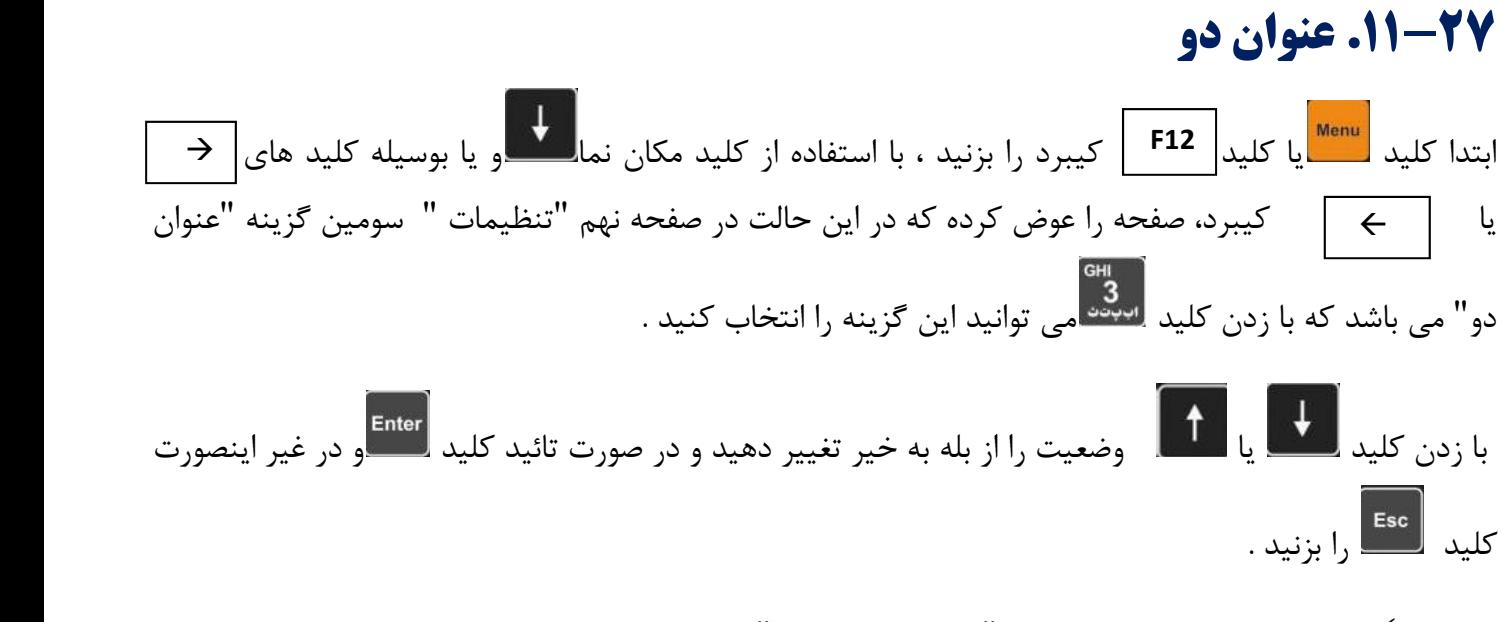

براي توضيحات كامل ، قسمت" 26\_5 عنوان يك" را مطالعه نمائيد .

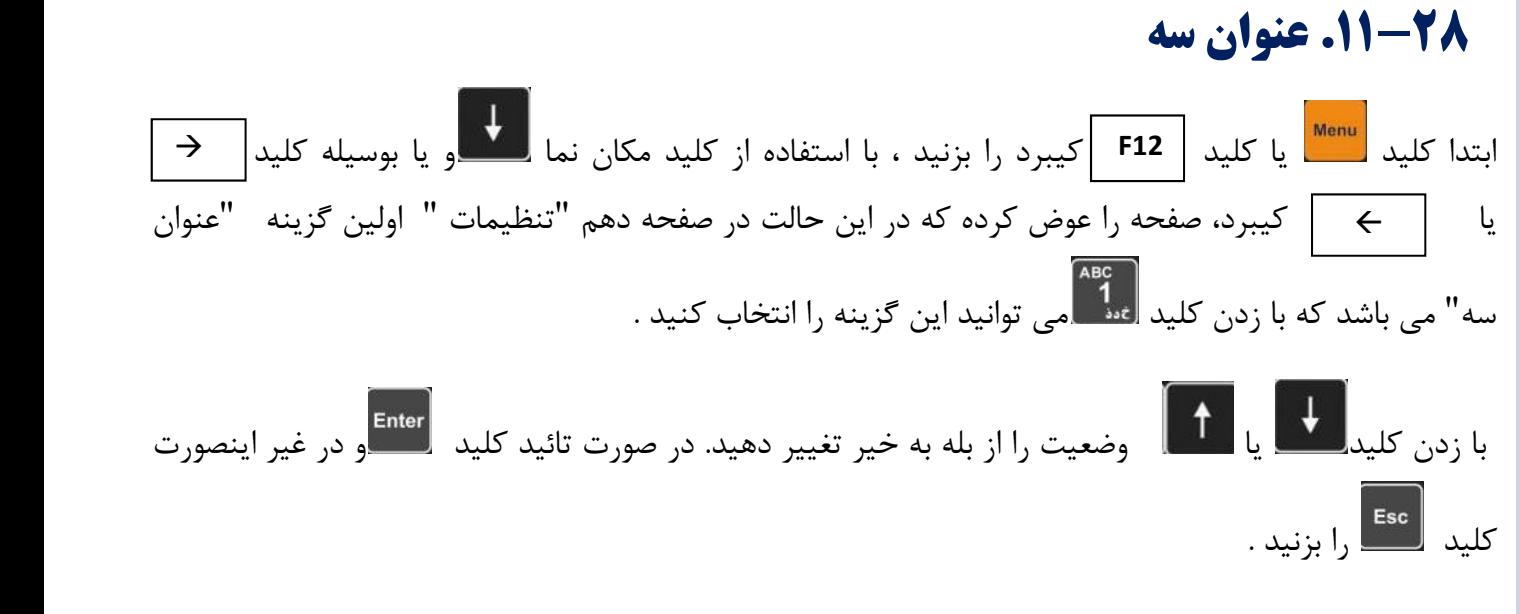

براي توضيحات كامل ، قسمت " 26\_5 عنوان يك" را مطالعه نمائيد .

## **.11-29 مجوز تغيير 123**

ابتدا كليد <mark>لتلتقت</mark>ا يا كليد| F12 |كيبرد را بزنيد ، با استفاده از كليد مكان نما التنفعا و يا بوسيله كليد هاي يا كيبرد ، صفحه را عوض كرده كه در اين حالت در صفحه دهم "تنظيمات " دومين گزينه "مجوز تغيير 123" مي باشد كه با زدن كليد مي توانيد اين گزينه را انتخاب كنيد . در صورت فعال كردن اين گزينه ، كاربر عادي توزين ميتواند هركدام از عناوين 1 و 2 و 3 را در هنگام توزين در صورت نياز با زدن كليد| **F4** |ويرايش يا اضافه نمايد.

# **30-11 . خروج از چاپ قبض خودکار**

با بله بودن این گزینه پس از انجام عملیات توزین که عبارت (چاپ؟) در پایین صفحه نمایان می شود با<br>. گرفتن فقط یک چاپ از قبض باسکول،نمایشگر به صورت خودکار از صفحه خارج و وارد صفحه عمومی می شود،این در حالی است که اگر گزینه خیر فعال باشد با انجام عملیات توزین و در حالی که عبارت (چاپ؟) در پایین صفحه نمایش داده می شود،نمایشگر از این صفحه خارج نمی شود و به هر تعدادی که نياز باشد می توان قبض باسکول مربوطه را چاپ کرد.

## **31-11 . نمایش ردیف مرتبط**

ابتدا كليد يا كليد كيبرد را بزنيد . با استفاده از كليد مكان نما و يا بوسيله كليد كيبرد،  $\epsilon_{\rm net}$ وارد كردن رمز عبور وارد اين قسمت شويد . توزین انجام شده صحیح باشد با زدن کلید آن را ذخیره و در صورتی که اطالعات توزین انجام در کوریں سائ بستہ <sub>(</sub>ے۔ سم<sub>اً</sub> ورن صلی و سم<sub>ا</sub>ً ورن پر درمہ) میں *ا* با بله بودن این گزینه در توزین های بسته (که هم وزن خالی و هم وزن پر دارند) قبل از ذخیره توزین،استعالمی در رابطه با صحیح بودن اطالعات از اپراتور اخذ می شود و در صورتی که اطالعات شده صحیح نباشد با زدن کلید از ذخیره توزین انجام شده در نشاندهنده جلوگیری می شود.

# **32-11 . شماره قبض**

**.11-29 مجوز تغيير 123** با بله بودن این گزینه و دادن عددی به عنوان پیش فرض جهت شروع شماره گذاری قبض های توزین،به هر توزین (چه بسته باشد و چه باز) یک شماره منحصر به فرد تعلق می گیرد که دربالا و سمت چپ قبض باسکول آن چاپ می شود.

قابل ذکر است که با بله بودن این گزینه در قسمت چاپ مجدد گزینه دومی با عنوان (چاپ مجدد با شماره قبض ) نیز اضافه می گردد که می توان با استفاده از آن،توزین های ذخیره شده را با وارد كردن شماره قبض موردنظر مجدداً چاپ كرد.

## صورت نياز با زدن كليد ويرايش يا اضافه نمايد. **33-11 . دستی**

# **34-11 . حجم**

ابتدا كليد التنصيل إلا كليد| F12 |كيبرد را بزنيد ، با استفاده از كليد مكان نما التنصيل و يا بوسيله كليد هاي يا كيبرد، صفحه را عوض كرده كه در اين حالت در صفحه دهم "تنظيمات " سومين گزينه " حجم " می باشد. . با انتخاب بله وزن واحد حجم را وارد نماييد. به طور مثال اگر ميخواهيد دستگاه حجم بتن ريزي را محاسبه نمايد وزن يك مترمكعب آن را وارد نماييد. (مثلا 1200 كيلوگرم بر متر مكعب). براي توزين هاي خالص(بار دوم) حجم محاسبه شده نمايش داده ميشود و در حالت باقبض و قبض خاص چاپ ميگردد.

#### **.12حذف فايل**

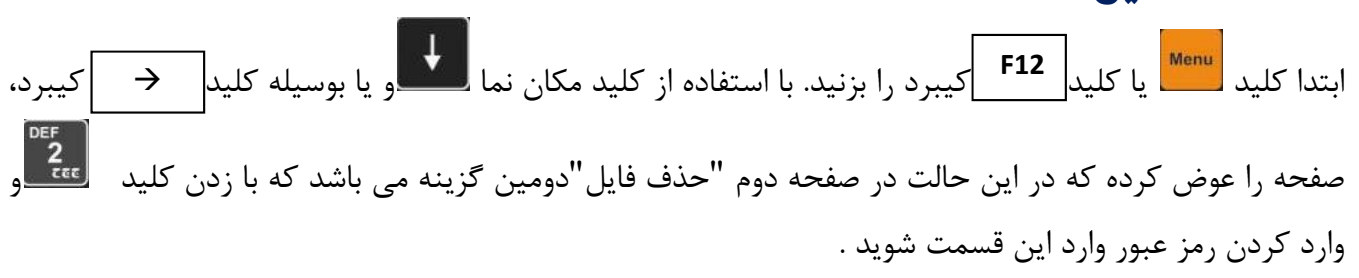

## **.12-1 تكي**

پس از وارد شدن به قسمت حذف فايل و انتخاب اولين گزينه "تكي" ، مي توانيد با وارد كردن رديف مورد نظر فايل خود را حذف نمائيد.

#### **.12-2 كامل**

پس از وارد شدن به قسمت حذف فايل و انتخاب دومين گزينه "كامل"، كليه فايل هاي موجود در حافظه دستگاه پاك مي شود.

 توجه داشته باشيد در صورت اطمينان كامل اين گزينه را انتخاب نماييد. زيرا در صورت زياد بودن فايل هاي حافظه، امكان برگرداندن آن ها وجود ندارد.

#### **.12-3 بسته**

پس از وارد شدن به قسمت حذف فايل و انتخاب سومين گزينه "بسته"، كليه فايل هاي بسته موجود در حافظه پاك مي گردد.

## **.12-4 باز خالي**

پس از وارد شدن به قسمت حذف فايل و با استفاده از كليد مكان نما و يا با يك بار فشردن كليد كيبرد، صفحه را عوض مي نماييم. در اين حالت اولين گزينه "باز خالي" مي باشد . با انتخاب اين گزينه تنها فايلهاي باز خالي از حافظه موجود در سيستم پاك مي شود .

#### **.12-5 باز پر**

پس از وارد شدن به قسمت حذف فايل و با استفاده از كليد مكان نما و يا با يك بار فشردن كليد كيبرد، صفحه را عوض مي نماييم. در اين حالت دومين گزينه "باز پر" مي باشد . با انتخاب اين گزينه تنها فايلهاي باز پر از حافظه موجود در سيستم پاك مي شود .

#### **.12-6 بازيابي فايل هاي حذف شده**

پس از وارد شدن به قسمت حذف فايل و با استفاده از كليد مكان نما و يا با يك بار فشردن كليد كيبرد، صفحه را عوض مي نماييم. در اين حالت سومين گزينه "بازيابي فايل هاي حذف شده" مي باشد . در صورت برگرداندن فايل حذف شده رديف مورد نظر را وارد كرده و براي تائيد كليد را بزنيد .

#### **.12-7 تعداد توزين هاي موجود**

پس از وارد شدن به قسمت حذف فايل و با استفاده از كليد مكان نما و يا با دو بار فشردن كليد كيبرد، صفحه را عوض مي نماييم. در اين حالت اولين گزينه "تعداد توزين هاي موجود" مي باشد . پس از وارد كردن رمز عبور ، شماره رديف مورد نظر را وارد كرده و براي تائيد كليد <mark>ل</mark>Enter را بزنيد .

**.13تنظيم ساعت و تاريخ**

بتدا كليد <mark>للثقا</mark> يا كليم F12 |كيبرد را بزنيد ، با استفاده از كليد مكان نما التعليا و يا بوسيله كليد | <del>→</del> |كيبرد، صفحه را عوض مي نماييم. در اين حالت در صفحه دوم "تنظيم ساعت و تاريخ "سومين گزينه مي باشد كه با زدن رسود <mark>. .</mark><br>كليد ا<sup>سبود</sup> وارد اين قسمت شويد . در اين حالت در صفحه نمايش ساعت نمايش داده مي شود كه براي تنظيم ابتدا مقدار ساعت را وارد كرده و براي تائيد كليد سپس مقدار دقيقه را وارد كرده و براي تائيد كليد را بزنيد كه در اين حالت تاريخ بر روي صفحه نمايش نمايان مي شود .

برای تنظيم تاريخ ابتدا مقدار روز و برای تائيد كليد <mark>Enter و سپس ماه و برای تائيد كليد و است و</mark> در آخر سال را ( ( به صورت چهار رقمي ) وارد كنيد و براي تائيد كليد . <mark>Enter</mark> را بزنيد .

 پس از وارد شدن به اين قسمت در صورتيكه فقط بخواهيد ساعت را تغيير دهيد، پس از مشاهده ساعت كافيست كليد را يك بار فشار دهيد .

**.14 فارسي سازي چاپگر** در صورتي كه در حين كار، چاپگر به هر دليل دچار اشكال شد و چاپگر را خاموش و روشن نموديد، ميتوانيد جهت فارسي سازي مجدد چاپگر و چاپ قبض مربوطه ابتدا كليد مستان ايا كليد | F12 |كيبرد را بزنيد ، با استفاده از كليد كيبرد، صفحه را عوض مي نماييم. در اين حالت در صفحه دوم "فارسي سازي چاپگر" چهارمين گزينه مي باشد كه با زدن كليد <mark>سته .</mark><br>"فارسي سازي چاپگر" چهارمين گزينه مي باشد كه با زدن كليد <mark>سته .</mark> اين گزينه را فعال كنيد و يا با زدن كليد بر روي بر روي صفحه كليد ، چاپگر خود را فارسي نماييد . **4F** مکان نما استان و یا بوسیله کلید مسلح

**.15 تنظيمات سريال** ابتدا كليد الكليد | كليد | F12 | كيبرد را بزنيد ، با استفاده از كليد مكان نما ملكا و يا بوسيله كليد كيبرد، صفحه را عوض كرده كه در اين حالت در صفحه سوم "تنظيمات سريال" اولين گزينه مي باشد كه با زدن عليد والمتعمر.<br>كليد والعلم اليان قسمت شويد.

**.15-1 سرعت سريال**  پس از وارد شدن به قسمت تنظيمات سريال ، و انتخاب كليد " سرعت سريال "مي توانيد سرعت اطلاعات را تنظيم نمائيد و براي تائيد كليد <mark>(Enter</mark> را بزنيد.

سرعت سريال ميتواند يكي از اعداد زير انتخاب شود:

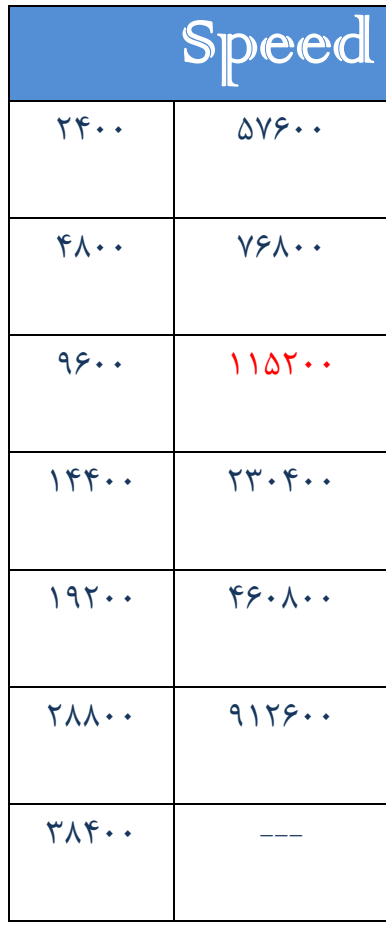

درصورت نياز سايرتنظيمات پورت سريال را ميتوانيد مطابق نياز نرم افزار موردنظر خود وارد نماييد،

به طور مثال:

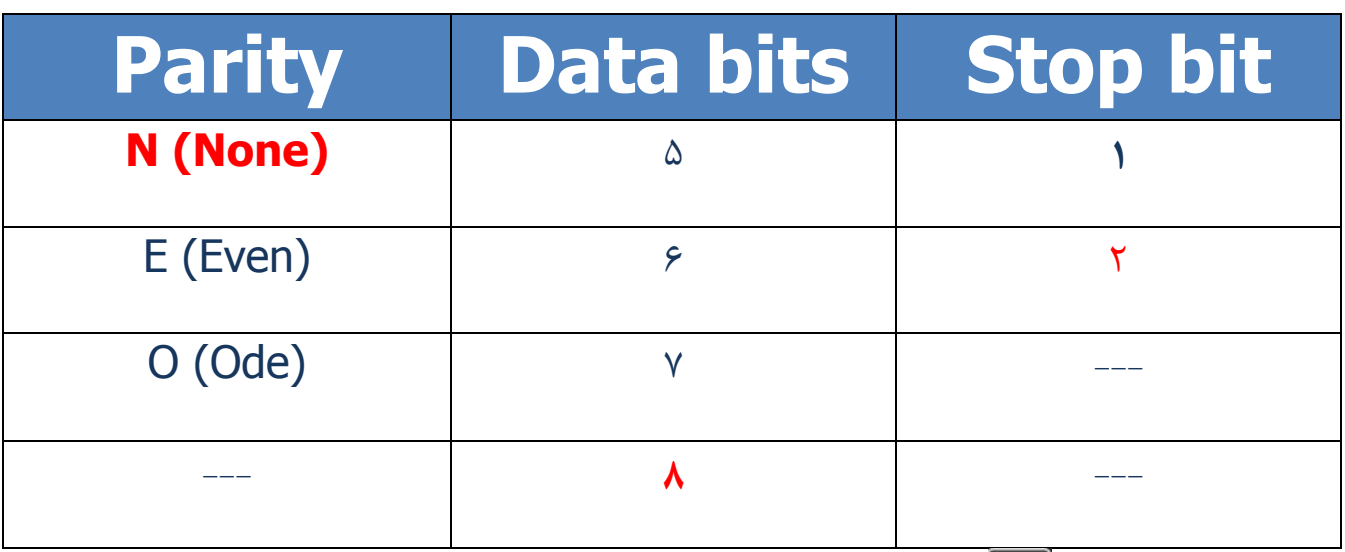

سپس ميتوانيد با زدن <mark>ل<sup>Enter</sup> ارتباط سريال را تست نماييد. براي اين كار كافي است كليدي را فشار دهيد تا</mark> كاراكترهاي • الي ٢۵۵ به صورت باينري ارسال گردد. درصورتي كه كاراكترهاي باينري • الي ٢۵۵ به ترتيب دريافت گردد؛ پيغام "برقراري ارتباط" مشاهده ميگردد.

## **.15-2 ارسال OUTDOOR به**

پس از وارد شدن به قسمت تنظيمات سريال و انتخاب كليد "ارسال OUTDOOR به"مي توانيد تنظيمات را طبق خواسته خود تغيير دهيد و براي تائيد كليد را بزنيد.

 در صورتي كه نشاندهنده به OUTDOOR و يا PC وصل مي باشد"سريال " را فعال كنيد . در صورتي كه نشاندهنده به شبكه وصل باشد ، آن را روي "هيچكدام" تنظيم نمائيد.

## **.15-3 نوع OUTDOOR**

پس از وارد شدن به قسمت تنظيمات سريال ، و انتخاب كليد "نوع OUTDOOR"مي توانيد تنظيمات را طبق خواسته خود تغيير دهيد و براي تائيد كليد را بزنيد.

## **.15-4 قبض**

با انتخاب اين گزينه وزن ارسالي به پورت سريال جهت نمايش درترمينال به صورت ASCII خواهد بود. و قبض به صورت يك خط ارسال ميگردد.

پس از فعال شدن اين گزينه بعد از وارد كردن اطلاعات هر توزين و پس از انتخاب كليد | چاپ ؟ |اطلاعات  $\checkmark$ به صورت يك خط ارسال مي گردد .

#### **WMS**.14-4

اين گزينه نوعي ارسال خاص بنا به سفارش مشتري مي باشد .

#### **.15-6 TEC**

با انتخاب اين گزينه وزن ارسالي به پورت سريال جهت نمايشگر OUTDOOR به صورت 5 بايت باينري به شكل زير خواهد بود .

براي توضيحات كامل ، قسمت ضمائم را مطالعه فرمائيد .

#### **7....10-7**

با انتخاب اين گزينه وزن ارسالي به پورت سريال جهت نمايشگر OUTDOOR به صورت ASCII خواهد بود.

براي توضيحات كامل ، قسمت ضمائم را مطالعه فرمائيد .

# $\mathbf{Y} \cdots \mathbf{P} \cdot \mathbf{10} - \mathbf{A}$

با انتخاب اين گزينه وزن ارسالي به پورت سريال جهت نمايشگر OUTDOOR به صورت ASCII خواهد بود. براي توضيحات كامل ، قسمت ضمائم را مطالعه فرمائيد .

#### **.15-9 ارسال چاپ به**

پس از وارد شدن به قسمت تنظيمات سريال با استفاده از كليد مكان نما مستعافت و يا بوسيله كليد  $|\qquad\rightarrow\qquad|\qquad\rightarrow\qquad|$ كيبرد، صفحه را عوض كرده كه در اين حالت در صفحه دوم "ارسال چاپ به" ، اولين گزينه مي باشد كه بسته به نياز تغييرات را انجام دهيد.

 در صورتي كه بخواهيد از اطلاعات خود چاپ بگيريد گزينه يك "چاپگر" را فعال كنيد . در صورتي كه بخواهيد اطلاعات خود را به PC منتقل كنيد . گزينه دوم "سريال " را فعال كنيد . در صورتي كه نياز به چاپ نداشتيد و يا چاپگري به نشاندهنده وصل نكرديد گزينه سوم "هيچكدام" را فعال كنيد.

#### **.15-10 ارتباط با PC**

پس از وارد شدن به قسمت تنظيمات سريال با استفاده از كليد مكان نما مستعال و يا بوسيله كليد  $\vert\;\;\rightarrow\;\;\;\;\;$ كيبرد، صفحه را عوض كرده كه در اين حالت در صفحه دوم "ارتباط با PC "، دومين گزينه مي باشد كه با انتخاب آن عبارت "PC Connect "بر روي صفحه نشاندهنده نمايان مي شود كه ارتباط با كامپيوتر (رايانه) از طريق درگاه سريال كه بوسيله كابل سريال 232 به پورت 1 كامپيوتر وصل مي شود، قابل انجام است.

- درصورتي كه فاصله كمتر از حدود 100 متر باشد ميتوانيد از كابل ٢٣٢RS استفاده نماييد. كابل مورد نياز: كابل 3 رشته شيلد دار( 3 مغزي + شيلد ) با كانكتورهاي مادگي 9 پين.
	- اتصالات٢٣٢RS

 پين شماره 2 كانكتور اول به پين شماره 3 كانكتور دوم وصل شود. پين شماره 3 كانكتور اول به پين شماره 2 كانكتور دوم وصل شود. پين شماره 5 كانكتور اول به پين شماره 5 كانكتور دوم وصل شود.

 **نكته: شيلد فقط از يك سمت به بدنه كانكتور لحيم شود.**  كابل 232RS را مي توانيد از خود شركت فرد ايران تهيه كنيد.

**تنظيمات پيش فرض سريال نشاندهنده:** 

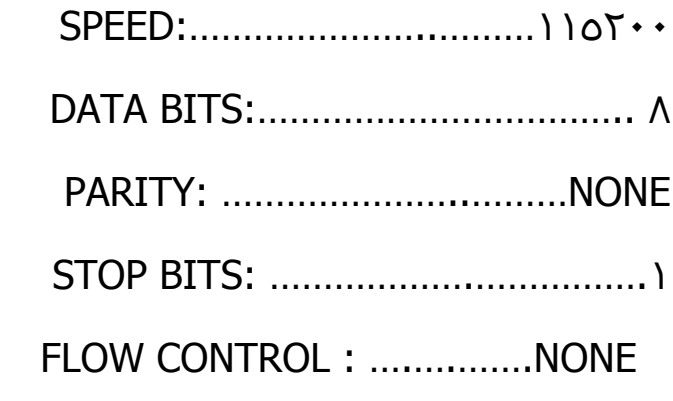

**.15-11 تهيه** up Back **) گزارشگيري كلي)**

برنامه ٤٫٠٫٣٠٣١٩v ٦٤x\_٨٦x\_Full \_٤dotNetFx را از CD همراه نشاندهنده در مسير ا<mark>MENU وجود دارد نصب نماييد. سپس در نشاندهنده كليد (MENU (۲۱۲ )</mark>رابزنيد. سپس كليد ( وسپس گزينه تنظيمات سريال را انتخاب كرده و كليد را فشار دهيد. گزينه ارتباط با PC را انتخاب نماييد. حال برنامه ١٦١٠Soft در مسيرSoftware ١٥٠new١٦٠٠Tec را از CD همراه نشاندهنده به روي كامپيوتر خود كپي و اجرا نماييد در صورتي كه نام پورت كامپيوتر١COM نميباشد نام مناسب را انتخاب نماييد و كليد I, RS۲۳۲ port settings را بزنيد.

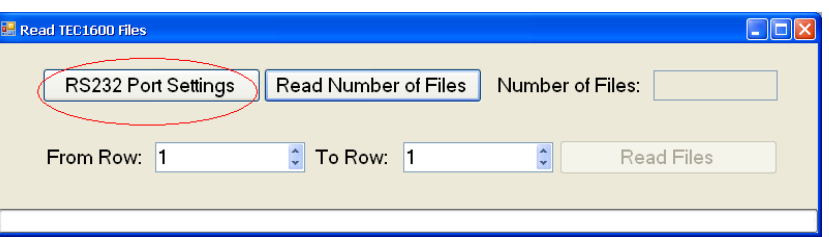

سپس تنظيمات را به شكل زير انجام دهيد :

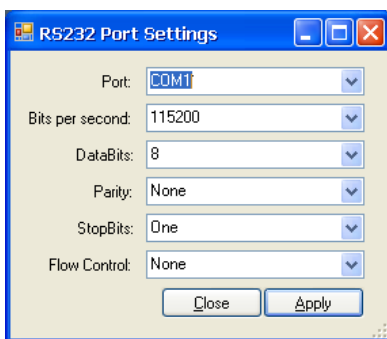

سپس جهت گزارشگيري كليدRead Number of Files را بزنيد:

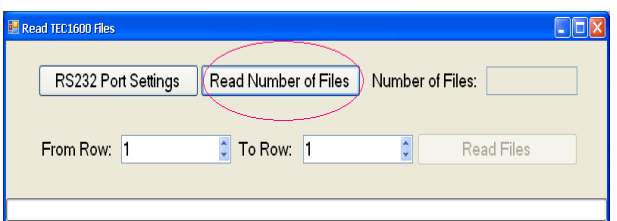

در صورت اتصال صحيح درحالت پيش فرض اولين توزين در مقابل عبارت Row From و آخرين توزين انجام شده در مقابل عبارت Row To نمايش داده ميشود كه در صورت تغيير ندادن آن ،كليه توزينها ليست گيري مي شود .

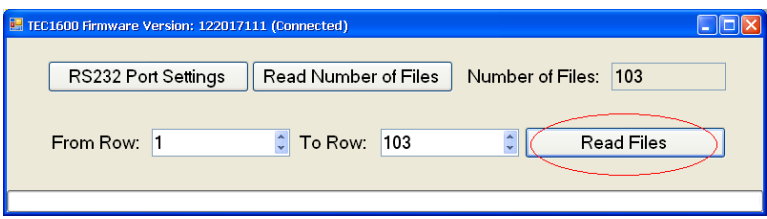

٥٥

سپس به شكل زير در محل مورد نظر ذخيره ميشود :

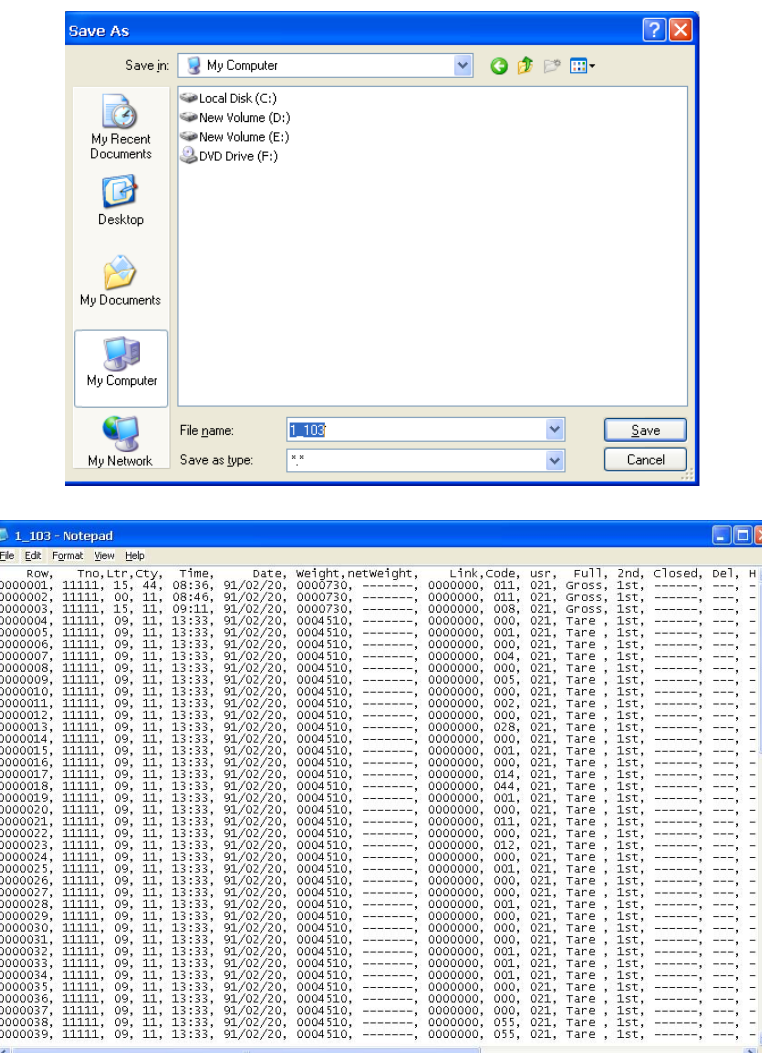

(در غير اينصورت برنامه را ببنديد و از اتصال صحيح كابل و تنظيمات ارتباطي نشاندهنده اطمينان حاصل نماييد؛ تمامي تنظيمات بايد با اين برنامه يكسان باشد و نام پورت بايستي بدرستي انتخاب شده باشد).

جهت مشاهده اطلاعات توزين در نرم افزار Microsoft Office Excel

برنامه Microsoft Office Excel را اجرا نماييد سپس Ctrl را نگهداشته و كليد O را از صفحه كليد كامپيوتر بزنيد تا منوي مربوطه باز شود ، مثال:

٥٦

#### "txt1-103. "حال به ترتيب زير عمل نماييد:

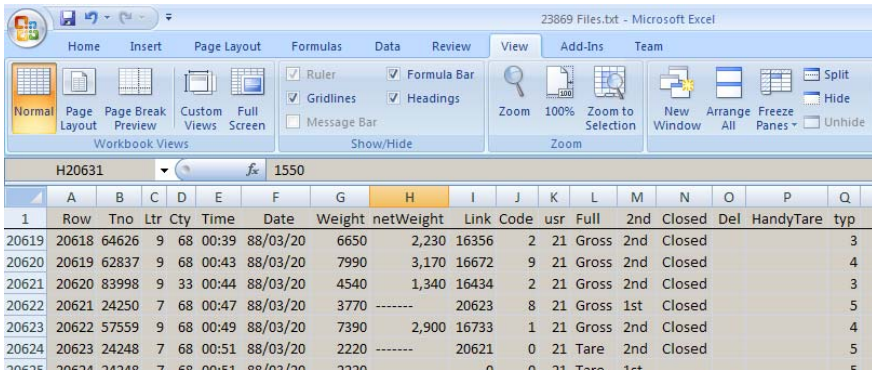

حال ميتوانيد فايل Excel فوق را ذخيره و استفاده نماييد ... .

توضيحات هريك از ستونها:

- ستون Row رديف (ترتيب) توزين را نشان ميدهد.
- ستون Tno شماره پنج رقمي پلاك را نشان ميدهد.
	- ستون Ltr حرف الفباي پلاك را نشان ميدهد:
		- عدد 0 در اين ستون يعني بدون حرف الفبا
			- عدد 1 در اين ستون يعني حرف الف
				- عدد 2 در اين ستون يعني حرف ب
				- عدد 3 در اين ستون يعني حرف ج
				- عدد 4 در اين ستون يعني حرف د
				- عدد 5 در اين ستون يعني حرف ر
			- عدد 6 در اين ستون يعني حرف س
			- عدد 7 در اين ستون يعني حرف ص
			- عدد 8 در اين ستون يعني حرف ط
			- عدد 9 در اين ستون يعني حرف ع

- عدد 10 در اين ستون يعني حرف ق عدد 11 در اين ستون يعني حرف ل عدد 12 در اين ستون يعني حرف م عدد 13 در اين ستون يعني حرف ن
- عدد 14 در اين ستون يعني حرف و
- عدد 15 در اين ستون يعني حرف هـ
- عدد 16 در اين ستون يعني حرف ي
- عدد 17 در اين ستون يعني حرف پ
- عدد 18 در اين ستون يعني حرف ت
- عدد 19 در اين ستون يعني حرف ك
- عدد 20 در اين ستون يعني حرف ث
- عدد 21 در اين ستون يعني حرف ش

ستون Cty كد دو رقمي شهر پلاك را نشان ميدهد. ستون  $\sf Time$  ساعت را نشان مے دهد. ستون Date تازيخ را نشان ميدهد. ستون Weight وزن را نشان مي دهد. ستون netWeight وزن خالص را نشان ميدهد. ستون Link رديف فايل بسته مربوطه را نشان ميدهد. ستون Code كد كالا را نشان ميدهد.

ستون user كد كاربر را نشان ميدهد. ستون Full اگر برابر Gross بود توزين پر والا خالي را نشان ميدهد. ستون ٢nd اگر برابر ٢nd بود توزين باردوم و الا بار اول ميباشد. ستون Closed بسته بودن فايل را نشان ميدهد. ستون Del حذف شدن اين رديف را نشان ميدهد. ستون HandyTare توزين خالي دستي را نشان ميدهد. ستون typ كد نوع خودرو را نشان ميدهد. ستون UPrice قيمت واحد را نشان مي دهد. ستون TotalPrice قيمت كل را نشان ميدهد. ستون wPrice حق توزين را نشان ميدهد. t۱ الي t۳ كد عنوان يک الي سه را نشان مي دهد.

#### **.16شبكه**

پس از وارد شدن به قسمت تنظيمات سريال با استفاده از كليد مكان نما و يا بوسيله كليد كيبرد، صفحه را عوض مي نماييم. در اين حالت در صفحه دوم "شبكه" ، سومين گزينه مي باشد كه در صورتي كه بخواهيد ارتباط بين دو نشاندهنده بر قرار باشد، اين گزينه را بايد فعال كنيد .  $\rightarrow$ 

 ارتباط بين دو نشاندهنده و ارسال و دريافت توزينهاي وابسته، در كارخانجاتي كه درب ورود و خروج متفاوت دارند، قابل استفاده است. در غير اينصورت آن را در حالت غيرفعال (خير) تنظيم نماييد . **هنگام استفاده از شبكه ؛ ارسال outdoor بايد در حالت هيچكدام تنظيم شود .**

## **17 .قابليت اتصال به باكس رله**

ابتدا كليد <mark>كليد عليد عليد عليه التفاد</mark>د را بزنيد. با استفاده از كليد مكان نما التعليم عليه عليد المسلم كليد ال كيبرد، صفحه را عوض مي نماييم. در اين حالت در صفحه سوم "بچينگ"دومين گزينه مي باشد كه با زدن كليد عقم العقيم<br>المقطور اين قسمت شويد.

سيستمهاي توزين بچينگ با اشكال هندسي متفاوت بنا به نياز مشتري مورد استفاده و معمولاٌ براي تركيب مواد جامد در كارخانجات استفاده ميگردد. كاربرد اين محصول بيشتر در كارخانجات مواد غذايي، خوراك دام و طيور ، توليد مصالح ساختماني، كارخانجات مواد شيميايي، توليد فراوردههاي دامي و ... است.

#### **اين محصول داراي قابليتهاي زير ميباشد:**

 قابليت گرفتن چند نوع مواد و تخليه اتومات روي تسمه نقاله مي يا داخل كسر نصب بر روي انواع سيستمهاي موجود در كارخانجات نصب سريع و آسان قابليت اتصال سيستم به رايانه، چاپگر و قابليت گزارشگيري

#### **-17 1. چراغ راهنما**

پس از وارد شدن به قسمت بچينگ و انتخاب اين گزينه وزن مورد نظر را وارد نماييد. درصورتي كه وزن كمتر از مقدار وارد شده باشد چراغ سبز راهنما روشن ميشود (رله مربوطه متصل ميباشد) و اگر وزن بيشتر از وزن وارد شده باشد چراغ قرمز راهنما روشن مي شود (رله مربوطه متصل مي باشد). در هر دو حالت كلمه" سبز " يا " قرمز " روي نمايشگر به علامت روشن بودن فرمان مربوطه نمايش داده ميشود. درصورت نياز به فرمان دستي ميتوانيد در منوي بچينگ حالت دستي را انتخاب نماييد(در حالت دستي از كليدهاي <mark>ا<sup>start</sup> و "End" و "End" استفاده نماييد)</mark> يا درصورت عدم نياز و جهت غيرفعال نمودن آن گزينه هيچكدام را انتخاب نماييد.

Set در صورتيكه پس از تنظيمات اوليه ، نياز به تنظيم مجدد وزن باشد. از كليد استفاده مي كنيم و پس از وارد كردن وزن مورد نظر براي تائيد كليد را مي زنيم .

## **.17-2 پركن**

پس از وارد شدن به قسمت بچينگ و انتخاب اين گزينه وزن مورد نظر را وارد نماييد . براي شروع بچينگ پركن كليد "Home "را بزنيد. رله مربوطه متصل ميشود و اگر وزن به عدد وزن وارد شده برسد رله قبلي خاموش ميشود (و رله ديگرروشن ميشود) و كلمه پركن يا توقف روي نمايشگر به علامت روشن يا خاموش بودن فرمان مربوطه نمايش داده ميشود. وزن عمليات به صورت درشت نمايش داده ميشود و وزن كل به صورت زيرنويس نمايش Start داده ميشود. درصورت نياز به توقف موقت ميتوانيد از كليد "End "و براي شروع دوباره از كليد "Home "استفاده نماييد يا درصورت نياز به توقف كامل كليد "End "را دوباره فشار دهيد. درصورت نياز به Start فرمان دستي ميتوانيد در منوي بچينگ حالت دستي را انتخاب نماييد.(در حالت دستي از كليدهاي "Home "و "End "استفاده نماييد) و يا درصورت عدم نياز و جهت غيرفعال نمودن آن گزينه هيچكدام را انتخاب نماييد. (حتي درحالت توقف موقت نيز اگر وزن به عدد وارد شده برسد، فرآيند به صورت خودكار پايان مييابد.)

#### **.17-3 تخليه**

پس از وارد شدن به قسمت بچينگ و انتخاب اين گزينه، وزن مورد نظر را وارد نماييد و براي شروع بچينگ تخليه كليد "Home "را بزنيد. رله مربوطه متصل ميشود و اگر وزن به عدد وزن وارد شده برسد رله قبلي خاموش ميشود (و رله ديگرروشن ميشود) و كلمه تخليه يا توقف روي نمايشگر به علامت روشن يا خاموش بودن فرمان مربوطه نمايش داده ميشود. وزن عمليات به صورت درشت نمايش داده ميشود. وزن كل به صورت زيرنويس نمايش Start داده ميشود. درصورت نياز به توقف موقت ميتوانيد از كليد<mark>لـــــــــــــ</mark> "End" و براي شروع دوباره از كليد "Home "استفاده نماييد يا درصورت نياز به توقف كامل كليد "End "را دوباره فشار دهيد. . درصورت نياز **Start** به فرمان دستي ميتوانيد در منوي بچينگ حالت دستي را انتخاب نماييد(در حالت دستي از كليدهاي

#### **.17-4 دستي**

پس از وارد شدن به قسمت بچينگ و فعال كردن اين گزينه ، عمليات بچينگ از حالت اتومات خارج شده و بصورت دستي انجام مي شود. به اين صورت كه اپراتور از طريق سه كليد "Home "،" End "و مي تواند عمليات بچينگ را انجام دهد .

> **.17-5 هيچكدام** در صورتيكه نياز به بچينگ يا چراغ راهنما نداريد اين گزينه در قسمت بچينگ بايد فعال باشد .

## **.18 صفر خودکار**

ابتدا كليد التصليق عليد| F12 |كيبرد را بزنيد ، با استفاده از كليد مكان نما**سكتا** و يا بوسيله كليد | <del>→</del> | كيبرد، صفحه را عوض كرده كه در اين حالت در صفحه سوم و با انتخاب كليد "صفر خودكار" مي توانيد اين مع <mark>Enter .</mark><br>گزينه را فعال نمائيد و در صورت تائيد كليد . را بزنيد.

با فعال كردن اين گزينه، با هر بار روشن شدن، دستگاه به صورت خودكار صفر مي شود.

در صورتي كه از دستگاه به عنوان توزين مخزن استفاده مي كنيد، اين گزينه را غير فعال "خير" . نمائيد

### **19 .مشاهده شمارش ( ديجيتال ١ TO 1(**

ابتدا كليد <mark>للمسال</mark>م يا كلي<mark>ل F12 -</mark>كيبرد را بزنيد ، با استفاده از كليد مكان نما المتاب و يا بوسيله كليد <mark>لـ ^</mark> كيبرد، صفحه را عوض كرده كه در اين حالت در صفحه سوم و با انتخاب كليد "مشاهده شمارش ديجيتال" مي توانيد اين گزينه را انتخاب كرده و شمارش ديجيتال را مشاهده نمائيد .

#### **20 . کالیبراسیون**

اين گزينه مخصوص تنظيمات خاص دستگاه مي باشد و حتما بايد توسط تكنسين شركت تنظيم شود.

# **.21 سطح دسترسي** ابتدا كليدا السابق عن با كليد | F12 |كيبرد را بزنيد ، با استفاده از كليد مكان نما المسابق و يا بوسيله كليد | <del><</del> كيبرد، صفحه را عوض كرده كه در اين حالت در صفحه چهارم و با انتخاب كليد <mark>لعقط "سطح دسترسي" مي توانيد "</mark> اين گزينه را انتخاب كرده و تنظيمات آن را تغيير دهيد.

## **.21-1 كاربر ثابت**

پس از وارد شدن به قسمت سطح دسترسي و انتخاب اين گزينه :

 در صورت تائيد و فعال كردن آن، با هر بار خاموش و روشن كردن دستگاه، هيچ رمز عبوري پرسيده نمي شود و نشاندهنده با همان كاربري كه از قبل مشخص شده بود آماده كار مي باشد. در صورت عدم تائيد و غير فعال كردن آن، با هر بار خاموش و روشن شدن، دستگاه كد كاربر و رمز عبور را سوال مي كند .

#### **.٢١-٢ كاربر مجاز :**

كليه تغييرات و تنظيمات توسط اين كاربران ، قابل انجام ميباشد. كدهاي اختصاص يافته به اين كاربران از شماره21 الي 30 ميباشد و مخصوص صاحبان باسكول و مديران سيستم ميباشد.

#### **.٢١-٣ كاربر غير مجاز :**

تغييرات و تنظيمات توسط اين كاربران ، قابل انجام نميباشد و فقط مجاز به عمليات توزين ميباشند. كدهاي اختصاص يافته به اينكاربران از شماره 1 الي 20 مي باشد.

 كاربر 1 تا 10 فقط مجاز به توزين وچاپ كاربر11 تا 20 علاوه برآن گزارش نيز مي تواند بگيرد و 21 تا 30 علاوه برآنها تنظيمات را نيز مي تواند ويرايش نمايد كاربر 1 تا 10 فقط مجاز به توزين وچاپ كاربر11 تا 20 علاوه برآن گزارش نيز مي تواند بگيرد و 21 تا 30 علاوه برآنها تنظيمات را نيز مي تواند ويرايش نمايد

## **.21-4 تغيير رمز**

پس از وارد شدن به قسمت سطح دسترسي و انتخاب اين گزينه مي توانيد رمز عبور خود را تغيير دهيد .

 در صورتي كه كاربر مجاز باشد ( كد كاربردر محدوده 21 تا 30 باشد )، توانايي تغيير كليه كدها و رمزآنها را دارا مي باشد، در غير اينصورت، كاربر عادي فقط قادر خواهد بود رمز خود را تغيير دهد.

## **.21-5 تغيير كاربر**

پس از وارد شدن به قسمت سطح دسترسي و انتخاب اين گزينه مي توانيد كد كاربر و رمز عبوري كه از قبل به شما تخصيص داده شده است را وارد كرده و با كد كاربري خود شروع به كار كنيد .

 توجه داشته باشيد در صورت چندين بار اشتباه وارد كردن رمز عبور ، دستگاه اصطلاحاً قفل مي شود و براي باز كردن قفل آن دستگاه بايد به شركت توزين الكتريك تحويل داده شود .

## **.22 زبان Language**

نشاندهنده اي كه در دست شماست . داري قابليت كار با دو زبان فارسي و انگليسي است. در صورت تغيير زبان مي توانيد كليد التالي يا كليد| F12 |كيبرد را بزنيد ، با استفاده از كليد مكان نما التالي و يا بوسيله كليد | <del>ك</del> صفحه را عوض كرده كه در اين حالت در صفحه چهارم و با انتخاب كليد " زبان Language "مي توانيد اين گزينه را انتخاب كرده و زبان نشاندهنده را از فارسي به انگليسي و يا بالعكس تغيير دهيد.

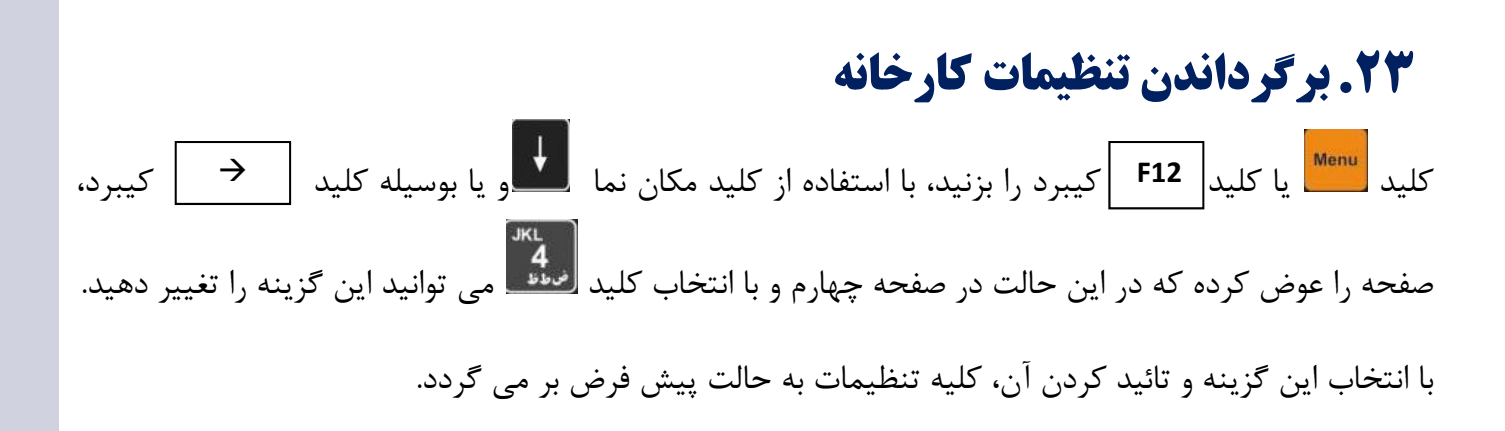

 توجه داشته باشيد قبل از تائيد اين گزينه، از كليه اطلاعات BACKUP گيري شود. زيرا پس از تائيد، تمامي اطلاعات موجود در حافظه پاك مي گردد

**24 .تغيير رنگ** كليد المسمّــــ | F12 | كيبرد را با استفاده از كليد مكان نما السمــــــــ و يا بوسيله كليد | <del>→</del> | كيبرد، صفحه را عوض كرده كه در اين حالت در صفحه پنجم و با انتخاب كليد <mark>رنت</mark>ه هي توانيد اين گزينه را تغيير دهيد . با انتخاب اين گزينه و تائيد كردن آن ، رنگبندي فونت و صفحه نمايش برعكس مي شود .

**.25تنظيم كنتراست** كليد السابق عن الله عنه التالم المجرد را بزنيد، با استفاده از كليد مكان نما السابق و يا بوسيله كليد | <del>→</del> | كيبرد، صفحه را عوض كرده كه در اين حالت در صفحه پنجم و با انتخاب كليد تنظيم كنتراست ميتوانيد اين گزينه را انتخاب كنيد. در اين حالت صفحه تنظيمات به همراه عدد شاخص بر روي صفحه نمايش نمايان مي شود كه مي توانيد با كليد هاي و مكان نماي صفحه نمايش و يا صفحه كيبرد "به صورت ده تائي " و براي تنظيم دقيق تر از كليد هاي <mark>ستك</mark>ار العلمات " به صورت تكي" و يا از كليد هاي + و \_ صفحه كيبرد استفاده نمائيد .

# **.26كليد هاي ميانبر در كيبرد براي كاربري آسان**

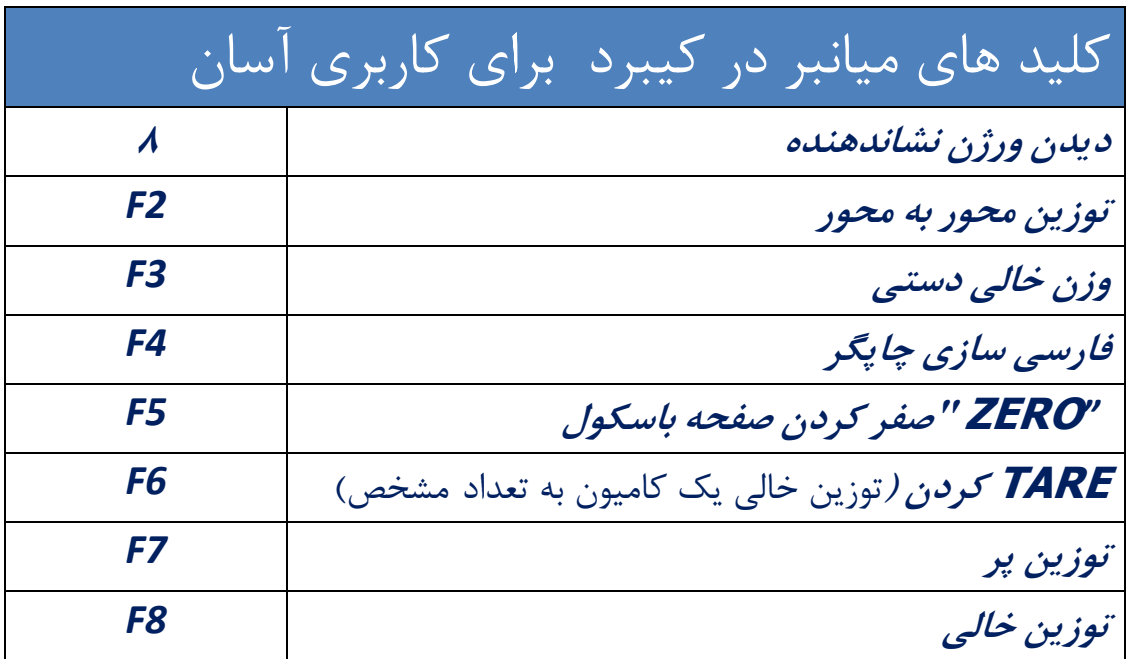

# **.27 کلید هاي کاربردي در صفحه کلید نشاندهنده**

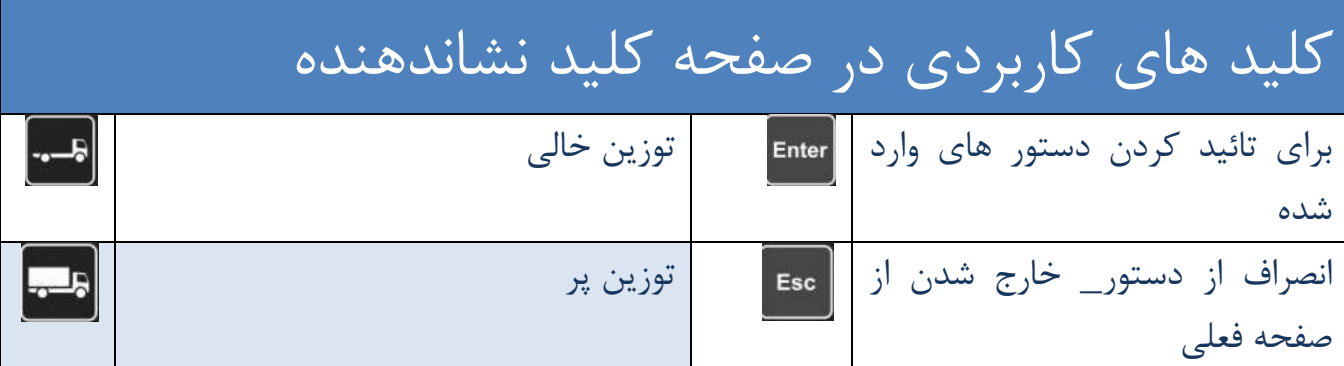

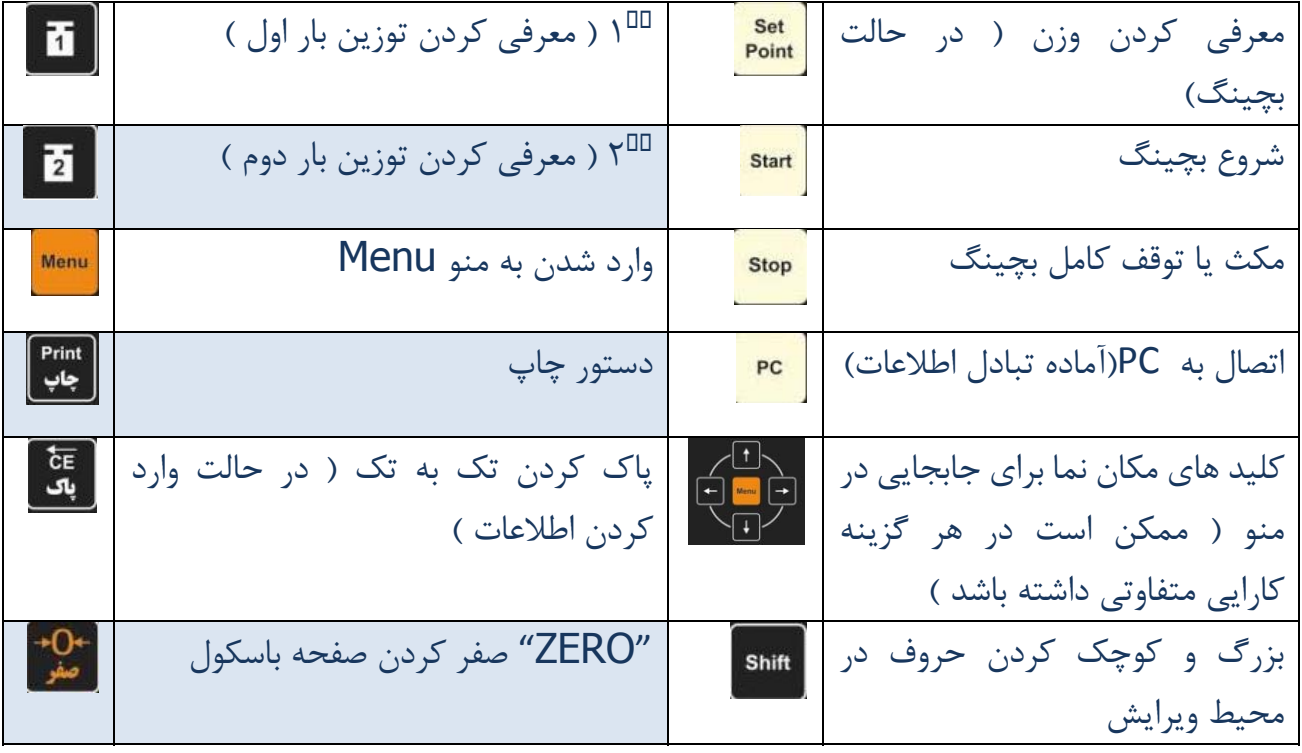

**ضمائم**

#### **.1-25 Outdoor مدلTEC :**

با انتخاب این گزینه وزن ارسالی به پورت سریال جهت نمایشگر outdoor به صورت 5 بایت باینري به شکل زیر خواهد بود:

TEC Standard Outdoor bytes (5 Bytes): Byte 0:

 $1$  X X M Z DP2 DP1 DP0

Byte 1:

0 X OR OC SG W23 W22 W21

Byte 2:

0 W 20 W 19 W 18 W 17 W 16 W 15 W 14 Byte 3:

0 W 13 W 12 W 11 W 10 W 9 W 8 W 7 Byte 4:

0 W6 W5 W4 W3 W2 W1 W0

 $X =$ Dont care  $M=Motion$  Flag  $M=0$ : Motion  $Z=Z$ ero Flag  $Z=1:Z$ ero weight  $SG = Sign$  Flag  $SG = 1$ : negative OR=Over Range OR=1 : Over Range OC=Over Capacity OC=1 :Over Capacity DP2 DP1 DP0=Decimal Point Location W 23 W 22 W 21 W 13 W 12 W 11 W 10 W 9 W 8 W 7 W 6 W 5 W 4 W 3 W 2 W1 W0=Weight

Standard Baud Rate=9600 Parity=Even Data Length  $=8$  bits Stop bit $=2$
Examples:

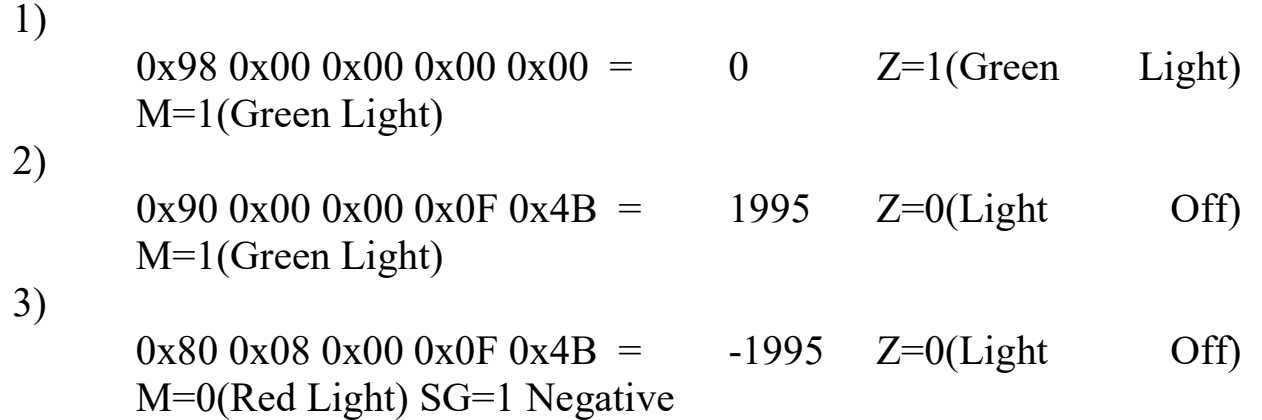

## **.2-25Outdoor مدل :3000**

با انتخاب این گزینه وزن ارسالی به پورت سریال جهت نمایشگر outdoor به صورت ASCII به شکل زیر خواهد بود:

Outdoor 3000 Samples:

 $P+01994$ 

 $01990 + (\hat{\alpha})$ 

 $01993 + @$ 

 $p+00000$ 

>>>>>>>I

 $01994 - \omega$ 

 $01,994-(a)$ 

 $p+00,000$ 

 $P+01,994$ 

all packets ended with Enter character with ascii code=0x0d

Line2: stable weight no decimal point  $P+01994$ Line3 and Line4: varying weight (motion)  $\omega$  = 01990 and  $\omega$  = 01993 Line5: zero stable weight  $p+00000$ Line6: Error I<<<<<< Line7: negative weight  $\omega$ - 01994 Line8: negative weight + decimal point= $3 \quad (\partial_0 - 01, 994)$ Line9: zero stable weight + decimal point=3  $p+00,000$ Line10: stable weight + decimal point= $3$  P+01,994

## **.3-25Outdoor مدل P:3000**

با انتخاب این گزینه وزن ارسالی به پورت سریال جهت نمایشگر outdoor به صورت ASCII به شکل زیر خواهد بود:

Outdoor 3000 plus Samples:  $P+001994$  $(a+001990)$  $(a+001993)$  $p+000000$ **I>>>>>>>>>**>>>  $(a) - 001994$  $(a) -01.994$  $p+00.000$  $P+01.994$ all packets ended with Enter character with ascii code= $0x0d$ 

Line2: stable weight no decimal point  ${P+001994}$ Line3 and Line4: varying weight (motion)  $\{(\omega+0.01990) \}$  and  $\{a+001993\}$ Line5: zero stable weight  ${p+000000}$  $Line 6: Error$   ${>} \rightarrow > >> > > > >$ Line7: negative weight  $\{a\}$ -001994 $\}$ Line8: negative weight + decimal point=3  $\{(a,-01.994)\}$ Line9: zero stable weight + decimal point= $3 \{p+00.000\}$ Line10: stable weight + decimal point= $3 \quad \{P+01.994\}$ 

**توجه: کلیدهاي داخل پرانتز براي کیبورد کامپیوتري میباشد** 102

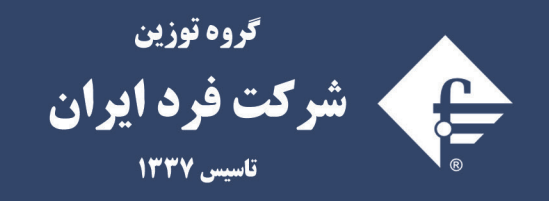

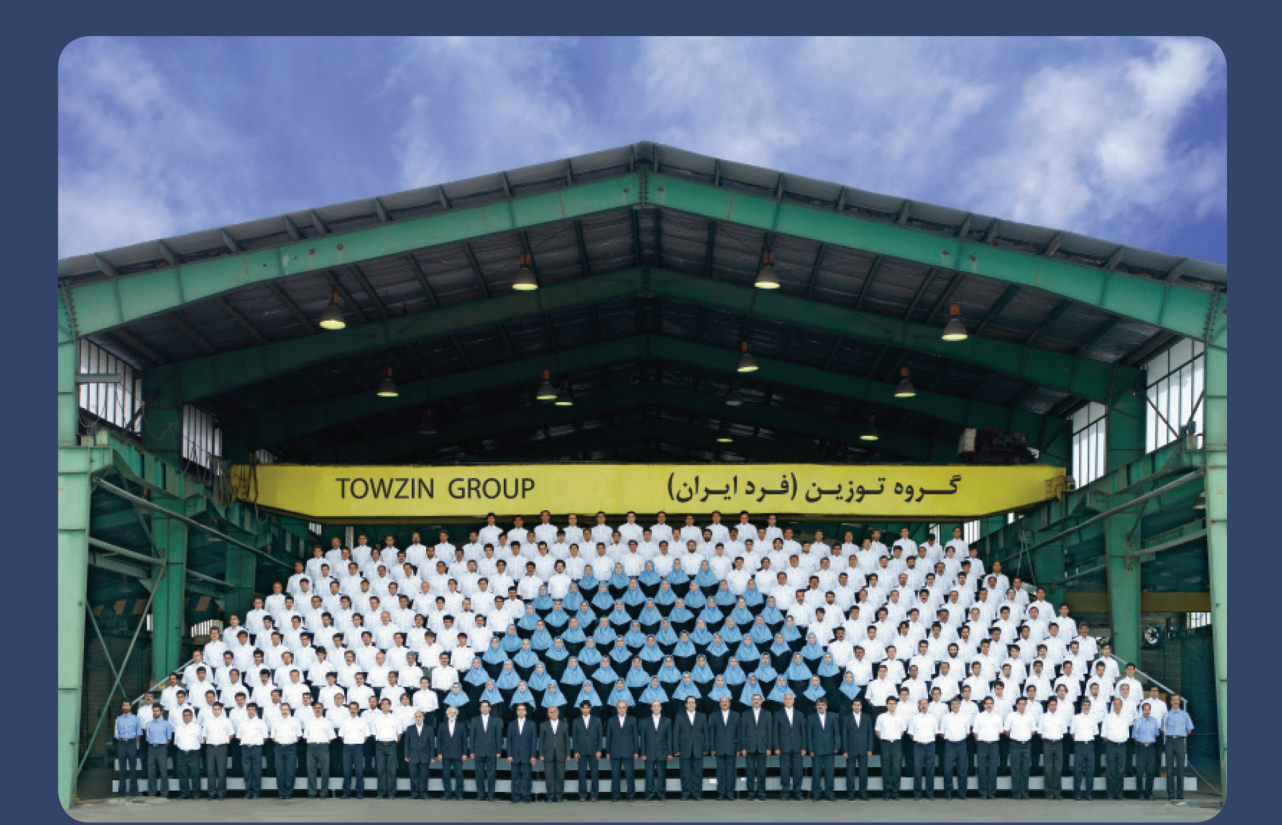

## www.fardiran.com

دفتر مرکزي :

## Head Office

No. 466, Mirdamad Blvd., Tehran, Iran Postal code: 1969764653 Tel: +98 (21) 88 31 46 00 Fax: +98 (21) 88 84 66 62 E-mail: info@fardiran.com

تهران، بلوار میرداماد، شمـاره ۴۶۶ م کد پسـتي : ۱۹۶۹۷۶۴۶۵۳  $+11 -$  AAAA 9999  $+11 -$ AAAA AAA $-11 -$ AAA 1119 $-11 -$ ATTE نمسابر : ۸۸۸ ۴۶ AM ۴۶ پست الکترونیک : info@fardiran.com